## **2.4.1 DVD-Video**

 $P$ odle obsahu disku (film, video klipy, hrané seriály atd.)<br>Podle obsahu disku obsahovat jeden nebo více titulů a každý mohou disky obsahovat jeden nebo více titulů a každý titul jednu nebo více kapitol. Pro snadný a pohodlný přístup přehrávač umožňuje výběr titulů i kapitol. **2.4.2 Video CD**

Podle obsahu disku (film, video klipy, hrané seriály atd.) mohou disky obsahovat jednu nebo více stop a stopy mohou mít jeden nebo více indexů, jak je vyznačeno na obalu disku. Pro snadný a pohodlný přístup přehrávač umožňuje výběr stop i indexů.

**2.4.3 Audio CD / MP3 CD / WMA CD** DIsky Audio CD / MP3 CD / WMA obsahují pouze hudební stopy. Můžete je přehrávat obvyklým způsobem prostřednictvím stereo systému a tlačítek na dálkovém ovládání anebo na zařízení nebo přes TV pomocí nabídky na obrazovce (OSD). **2.4.4 CD se soubory JPEG** Na tomto přehrávači lze prohlížet i fotografie JPEG.

Vyuûijte obrazy nejvyšší kvality bez nepøíjemných prázdných f*ZERO* bodù na LCD obrazovkách. Obrazovky LCD obvykle mají Bright-Dor závady oznaèované termínem "jasné body". Omezené mnoûství jasných bodù bylo kdysi povaûováno za nevyhnutelný vedlejší úèinek masové produkce LCD. Díky striktním procesùm kontroly kvality spoleènosti Philips používaným u našich pøenosných pøehrávaèù DVD se naše obrazovky LCD vyrábìjí s nulovou tolerancí vùèi jasným bodùm.Vybrané pøenosné pøehrávaèe DVD se dodávají s politikou Zero Bright Dot™ s cílem zaruèit optimální kvalitu obrazovky. Záruèní servis se liší podle oblasti. Detailní informace poskytné

**2.4.5 O DivX** DivX je oblíbená mediální technologie od společnosti DivX DIVX Inc. Mediální soubory DivX obsahují vysoce komprimované video s vysokou vizuální kvalitou, jež udržuje poměrně nízkou velikost sousboru. Soubory DivX mohou také bosahovat pokročilé mediální funkce jako nabídky, titulky a alternativní zvukové stopy. Mnoho mediálních souborů DivX je k dispozici ke stažení on-line a vy můžete vytvořit své vlastní s pomocí osobního obsahu a snadno použitelných nástrojů na DivX.com.

**2.5 Zero Bright Dot™**

#### Elementy sterowania i funkcionalne **1.1 Elementy sterowania jednostki głównej**

## **(patrz rys.** 1 **OPEN** Otwier

- **1 OPEN** Otwiera drzwi płyty, w celu włożenia lub wyjęcia płyty **2 POWER** Włącza / wyłącza odtwarzacz
- **3** 9 Wcisnąćraz, aby zatrzymać odtwarzanie i zapisać położenie zatrzymania. Wcisnąć dwukrotnie, aby **Bezpieczne słuchanie** całkowicie zatrzymaćodtwarzanie.
- **2)**<br>2; Start / pauza / wznowienie odtwarzania<br>2; Przejście do poprzedniego (J() lub następnego Przejście do poprzedniego (J() lub następnego
- ()K) rozdziału, ścieżki lub tytułu **5 - VOL +** Regulacja głośności
- **6 OPTION** Dostęp do funkcji dodatkowych **MENU** Wyświetlanie strony MENU
- **7 ▲, ▼, ◀, ▶** Przyciski nawigacji w góre / w dół / w lewo / w
- prawo **OK** Potwierdzenie wyboru **1.2 Przednia strona odtwarzacza (patrz rys.**1**)**
- 8 **POWER/IR/CHR** Wskaźnik zasilania / czujnika zdalnego sterowania / ładowania
- **1.3 Prawa strona odtwarzacza (patrz rys.**1**) 9 PHONE 1 & 2** Wejście słuchawek
- **10 AV OUT** Wyjście audio/wideo **11 AV IN** Wejście audio/wideo
- **12 USB** Złącze USB **13 COAXIAL** Cyfrowe wyjście audio
- **14 DC IN 9V** Gniazdo zasilania
- **1.4 Tylna strona odtwarzacza (patrz rys.**1**)** 15 Reset Resetowanie zawieszonego odtwa **16 Otwór na śrubę do montażu w samochodzie**
	- **1.5 Pilot zdalnego sterowania (patrz: rysunki** 2**) 1 MENU** Wyświetlanie strony **MENU**
	- **2 ▲, ▼, ◀, ▶** Przyciski nawigacji w górę / w dół / w lewo / w prawo **OK** Potwierdzenie wyboru
	- **VOL+** / **-** Regulacja głośności **3 DISPLAY** Regulacja jakości obrazu <sup>3</sup>rzejście do poprzedniego rozdziału, ścieżki lub
	- tytułu Start / pauza / wznowienie odtwarzania **6** ■ Wcisnać dwukrotnie, aby zatrzymać odtwarzanie
	- **7 0 9** Klawiatura numeryczna<br>**8 SUBTITLE** Wybór jezyka napisów
	- **8 SUBTITLE** Wybór języka napisów **9 RETURN** Powrót do strony menu VCD<br>**10 A - B** Powtarzanie lub zapetlenie sek **10 A - B** Powtarzanie lub zapętlenie sekwencji w utworze<br>**11 SETUP** Weiście do menu **KONFIGURACIA 11 SETUP** Wejście do menu **KONFIGURACJA**
	- Dostep do dodatkowych funkcji **13** ▶▶ Przejście do następnego rozdziału, ścieżki lub
	- tytułu<br>14 % Wyciszanie głośnika odtwarzacza **15 AUDIO** Wybór języka trybu audio<br>**16 ZOOM** Powiekszanie obrazu wide Powiększanie obrazu wideo

místní zástupce Philips.

#### **2.5 Zero Bright Dot™**

#### Ciesz siê obrazem wysokiej jakoœci bez irytuj'cych jasnych plamek na ekranie LCD.Wyœwietlacze LCD zazwyczaj maj<sup>i</sup> wady, okreœlane przez przemys<sup>3</sup> LCD jako 'jasne plamki'. Ograniczona iloœæ jasnych plamek jest okreœlana jako nieunikniony efekt uboczny masowej produkcji wyœwietlaczy LCD. Dziêki surowym procedurom kontroli jakoœci Philips u¿ywanym w naszych przenoœnych odtwarzaczach DVD, nasze wyœwietlacze LCD s<sup>i</sup> produkowane z zerow<sup>i</sup> tolerancj<sup>i</sup> na jasne amki. Wybranie przenoœnych odtwarzaczy DVD z polityk' Zero Bright Dot™ gwarantuje optymaln<sup>i</sup> jakoœæ ekranu. Serwis gwarancyjny ró¿ni siê w zale¿noœci od regionu. Nale¿y aktowaæ siê z lokalnym przedstawicielem Philips w celu uzyskania szczegó<sup>3</sup>owych informacji

Instrukcja użytkownika Návod na použití Návod na používanie

Használati útmutató

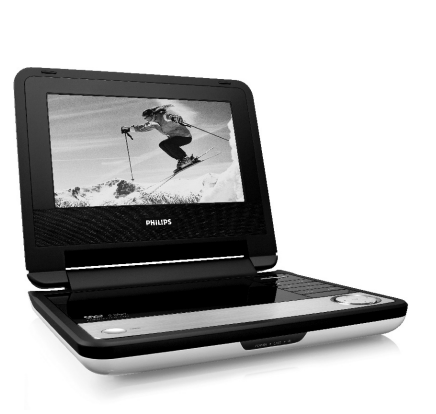

**PHILIPS** 

**4.1 Ładowanie odtwarzacza DVD**

Podłączyć adapter AC/DC • CZERWONA dioda oznacza ładowanie urządzenia.

Jeśli odtwarzacz nie jest

używany, jego pełne naładowanie może trwać ok. 4 godz. Jeśli odtwarzacz jest używany, jego pełne naładowanie może trwać

<u>Uccoomoor</u> ن سانس کا منابع ماندار است.<br>منابع است البرامج المنابع المنابع البرامج المنابع المنابع المنابع المنابع المنابع المنابع المنابع المنابع المن<br>البرامج المنابع المنابع المنابع المنابع المنابع المنابع المنابع المنابع المنابع ال

ponad 8 godz.

• CZERWONA dioda zgaśnie, gdy urządzenie będzie całkowicie

naładowane.

Gdy na ekranie pojawi się ikona niskiego poziomu baterii,

urządzenie należy naładować. **4.2 Zasilanie pilota**

**1** Otwórz komorę baterii. Usuń plastikową wkładkę

ochronną (tylko za pierwszym razem). **2** Włóż 1 baterię litową 3 V typu CR2025, a następnie zamknij komorę baterii..

### Polski

5 Uruchamianie

### 2 Wprowadzenie

4 Ładowanie

#### Informacje ogólne **Źródła zasilania**

Urządzenie może być zasilane przez dołączony do zestawu zasilacz ieciowy, zasilacz samochodowy lub akumulator. Napięcie wejściowe zasilacza sieciowego musi odpowiadać

- napięciu w sieci elektrycznej. W przeciwnym razie może dojść do uszkodzenia zasilacza sieciowego i urządzenia.
- Nie dotykać zasilacza sieciowego mokrymi rękami ze względu na ryzyko porażeniem prądem. • Przy podłączaniu zasilacza samochodowego (gniazdo zapalniczki)
- należy sprawdzić, czy napięcie wejściowe zasilacza odpowiada napięciu w gnieździe samochodowym.
- Przy dłuższym okresie nieużywania urządzenia odłączyć zasilacz sieciowy od gniazda lub wyjąć akumulator. • Przy odłączaniu zasilacza sieciowego należy trzymać przewód za
- wtyczkę. Nie ciągnąć za przewód zasilający. tać tylko z dostarczonego zasilacza AC/DC (A<mark>`</mark>

- Nie rozmontowywać urządzenia, gdyż promieniowanie laserowe jest niebezpieczne dla oczu. Wszelkie czynności serwisowe powinny być wykonywane wyłącznie przez autoryzowany serwis. • W przypadku dostania się płynu lub przedmiotu do wnętrza
- urządzenia odłączyć zasilacz sieciowy i wyłączyć zasilanie. • Nie dopuścić do upadku lub silnych wstrząsów urządzenia, gdyż może to spowodować jego nieprawidłowe działanie.
- 
- **Należy słuchać muzyki przy umiarkowanym poziomie głośności.**
- Używanie słuchawek przy wysokim poziomie głośności może uszkodzić słuch. Produkt jest w stanie generować dźwięki, których natężenie w decybelach może wodować uszkodzenie słuchu u zdrowej osoby, nawet przy
- słuchaniu przez okres krótszy, niż minuta. Te zakresy głośności są przeznaczone dla osób, które mają problemy ze słyszeniem. • Natężenie dźwięku może się wydawać niższe, niż jest faktycznie. Z czasem słuch przystosowuje się do dźwięków o wyższym natężeniu i odbiera je, jak dźwięki na normalnym, komfortowym
- poziomie. Tak więc po dłuższym okresie słuchania "normalne" natężenie dźwięku może faktycznie być zbyt wysokie i szkodliwe dla słuchu. Aby tego uniknąć należy ustawić głośność na bezpiecznym poziomie zanim słuch przystosuje się do poziomu zbyt głośnego.
- **Ustawianie bezpiecznego poziomu głośności:** • Ustawić głośność na niskim poziomie.
- Powoli zwiększać natężenie dźwięku do momentu, gdy będzie on wyraźny, bez zakłóceń i nie będzie przeszkadzał. **Nie należy używać słuchawek zbyt długo.**
- Długotrwałe słuchanie dźwięków nawet o normalnym, "bezpiecznym" natężeniu także może powodować uszkodzenie
- słuchu. • Słuchawek należy używać z umiarem i robić stosowne przerwy w słuchaniu muzyki.
- **Używając słuchawek koniecznie przestrzegaj następujących zaleceń:** • Słuchaj muzyki przy umiarkowanym poziomie głośności i przez
- umiarkowane okresy czasu. • Uważaj, by nie zwiększać natężenia dźwięku wraz z
- stosowywaniem się słuchu do poziomu głośności. • Nie zwiększaj głośności na tyle, by nie słyszeć, co się dzieje
- wokół Ciebie. • W sytuacjach, które mogą stanowić zagrożenie należy używać słuchawek z umiarem lub na jakiś czas z nich zrezygnować. • Nie wolno używać słuchawek prowadząc pojazdy
- zmotoryzowane, rowery, jeżdżąc na desce, itp., gdyż może to stanowić zagrożenie dla ruchu, a w wielu miejscach jest też zakazane. • Ważne (dotyczy modeli z dołączonymi słuchawkami): Firma
- Philips gwarantuje, że jej odtwarzacze są zgodne z maksymalną mocą dźwięku określoną przez odpowiednie organy regulacyjne tylko w przypadku używania ich z oryginalnymi słuchawkami. W przypadku konieczności wymiany słuchawek zalecamy skontaktowanie się ze sprzedawcą w celu zamówienia modelu identycznego z oryginalnymi słuchawkami dostarczanymi przez firmę Philips.
- Bezpieczne słuchanie: należy ustawiać głośność na umiarkowanym poziomie, gdyż korzystanie ze słuchawek przy dużej głośności może uszkodzić słuch. • Bezpieczeństwo w ruchu drogowym: nie korzystać z aparatu
- podczas prowadzenia samochodu lub jazdy na rowerze, gdyż może to spowodować wypadek. • Wywołanych przez urządzenia grzewcze lub bezpośrednie
- działanie promieni słonecznyc • Aparat nie jest wodoodporny: nie należy zanurzać urządzenia odtwarzacza w wodzie. Dostanie się wody do wnętrza
- urządzenia może spowodować jego poważne uszkodzenie. • Nie należy stosować żadnych środków czyszczących
- zawierających alkohol, amoniak, benzen lub substancje żrące, gdyż mogą one uszkodzić wykończoną powierzchnię urządzenia odtwarzacza.
- Nigdy nie wolno dotykaĺ soczewek odtwarzacza!  $\mathsf{p}$ dtwarzacz nagrzewa się. Jest t

**2.1 Przenośny odtwarzacz DVD** Ten przenośny odtwarzacz DVD odtwarza cyfrowe płyty wideo zgodne z uniwersalnym standardem DVD Video. Umożliwia oglądanie pełnometrażowych filmów z kinową jakością obrazu oraz stereofonicznym i wielokanałowym dźwiękiem (w zależności od

- płyty i konfiguracji odtwarzania). Odtwarzacz obsługuje także unikalne funkcje standardu DVD-Video, takie jak wybór języka ścieżki dźwiękowej i napisów dialogowych zy katów widzenia kamery (także w zależności od płyty). Blokada rodzicielska pozwala natomiast rodzicom decydować, jakie płyty mogą oglądać ich dzieci. Odtwarzacz wyróżnia się niezwykłą
- prostotą obsługi za pomocą menu ekranowego, wewnętrznego wyświetlacza i pilota.
- **2.2 Rozpakowanie urządzenia** Najpierw należy sprawdzić zawartość opakowania i porównać ją z poniższą listą: • Przenośny odtwarzacz DVD • Pilot zdalnego sterowania
- Zasilacz samochodowy (12 V) Zasilacz sieciowy • Instrukcja użytkownika
- Zestaw do montażu na zagłówku fotela samochodowego
- **2.3 Wybór miejsca** • Odtwarzacz należy ustawić na płaskiej i stabilnej powierzchni.
- Nie powinien stać na słońcu ani w pobliżu domowych urządzeń grzejnych. • W przypadku problemów z poprawnym odczytywaniem płyt CD/DVD przed oddaniem odtwarzacza do naprawy należy przeczyścić soczewkę za pomocą dostępnej w sprzedaży płyty czyszczącej CD/DVD. Zastosowanie innych metod czyszczenia
- grozi uszkodzeniem soczewk
- Klapka płyty powinna być zawsze zamknięta, aby na soczewce nie gromadził się kurz. • Szybka zmiana temperatury w otoczeniu odtwarzacza z niskiej
- na wysoką może spowodować zaparowanie soczewki. W takiej sytuacji odczytywanie płyt CD/DVD nie jest możliwe. Należy zostawić odtwarzacz w ciepłym miejscu i poczekać, aż wilgoć wyparuje.
- **2.4 Odtwarzane formaty płyt**
- Oprócz płyt DVD-Video można także odtwarzać wszystkie płyty Video CD oraz audio CD (w tym CDR, CDRW, DVDĪR i DVDĪRW). **2.4.1 DVD-Video**
- W zależności od nagranego materiału (film, klipy wideo, odcinki serialu itp.) płyta może zawierać pewną liczbę tytułów, a każdy tytuł - rozdziały. W celu zapewnienia łatwej i wygodnej obsługi odtwarzacz umożliwia poruszanie się
- między tytułami i rozdziałami. **2.4.2 Video CD**
- W zależności nagranego materiału (film, klipy wideo, odcinki serialu itp.) płyta może zawierać pewną liczbę utworów, a każdy utwór może mieć przypisane indeksy, co jest zaznaczone na pudełku płyty. W celu zapewnienia łatwej i wygodnej obsługi odtwarzacz umożliwia poruszanie się między utworami i indeksami.
- **2.4.3 Audio CD / WMA / MP3 CD**
- Płyty Audio CD / WMA / MP3 CD zawierają wyłącznie utwory muzyczne. Można je odtwarzać tradycyjnie w zestawie stereofonicznym za pomocą klawiszy pilota i/lub jednostki centralnej albo przez
- telewizor za pomocą menu ekranowego (OSD). **2.4.4 CD z plikami JPEG** Odtwarzacz umożliwia także przeglądanie zdjęć JPEG.
- **2.4.5 O DivX** DivX jest popularną technologią dla mediów opracowaną
- przez DivX, Inc. Pliki DivX zawierają wysoko skompresowane treści wideo z wysoką jakością obrazu i o stosunkowo niewielkich rozmiarach. Pliki DivX mogą zawierać zaawansowane funkcje takie jak menu, napisy i alternatywne ścieżki dźwiękowe. Wiele plików DivX można pobrać z internetu lub stworzyć własne pliki z wykorzystaniem prywatnych nagrań i prostych w obsłudze narzędzi z witryny DivX.com.

4 Przy użyciu przycisków nawigacji <, ▶, ▲, ▼ wybrać pozyc menu płyty DVD, np. odtwarzanie, wybór języka i napisów. **5** W czasie odtwarzanie dostępne są następujące funkcje:

> Krótko wcisnąć 144 lub >> jednokrotnie lu kilka razy, aby wybrać rozdział

Ciagle naciskanie 144 lub >> powoduje wlac szybkiego wyszukiwania 2X, 4X, 6X. Aby powrócić do normalnego odtwarzania nale

Wcisnąć  $\blacktriangle$  lub  $\nabla$  jednokrotnie lub kilka raz aby zwiększyć lub zmniejszyć głośność

odtwarzacza, aby skończyć odtwarzanie Zmiana sposobu wyświetlania napisów. Fu włącza się po wciśnięciu przycisku **SUBTI** 

Zmiana języka. Funkcja włącza się po wciś przycisku **AUDIO** lub **OPTIONS**

ustawić przy pomocy przycisków nawigacy Funkcja włącza się po wciśnięciu przycisku

Ustawianie ciągłego powtarzania wybranej sekwencji. Wcisnąć A-B, aby ustawić miejs rozpoczęcia i ponownie wcisnąć **A-B**, aby wybrać miejsce zakończenia. Urządzenie bę powtarzać wybraną sekwencję. Wcisnąć A

**Wcisnąć DII aby przerwać odtwarzanie.** A wznowić odtwarzanie należy ponownie wc

Krótko wcisnąć 144 lub >> jednokrotnie lub

Ciągłe wciskanie 144 lub >> włącza szybkie

do normalnego odtwarzania, należy ponow

Wcisnąć ▲ lub ▼ jednokrotnie lub kilka ra większyć lub zmniejszyć głośność

**[funkcjonalne](#page--1-0)**

[odtwarzacza](#page--1-0)

[1.7 Biurkowa podstawka](#page--1-0) [odtwarzacza](#page--1-0) **[2 Wprowadzenie](#page--1-0)**

[DVD](#page--1-0)

odtwarzacza, aby skończyć odtwarzani **Audio** Niektóre płyty VCD pozwalają na wybór t między 2 językami. Funkcja ta pozwala na zmianę języka. Funkcia włacza się po wciśn przycisku **AUDIO** lub **OPTIONS**

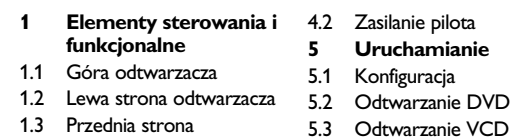

[2.3 Wybór miejsca](#page--1-0)

- [1.4 Prawa strona odtwarzacza](#page--1-0) [1.5 Prawa strona odtwarzacza](#page--1-0) 5.5 Odtwarzanie płyt CD [1.6 Pilot zdalnego sterowania](#page--1-0) 5.6 Odtwarzanie muzyki w 5.3 Odtwarzanie VCD 5.4 Odtwarzanie Super (S)- VCD
- [2.1 Przenośny odtwarzacz](#page--1-0) formacie MP3/WMA-CD 5.7 Przeglądanie płyt CD ze zdieciami 5.8 Odtwarzanie przy użyciu
- [2.2 Rozpakowanie urządzenia](#page--1-0) 6 portu USB **6 Dodatkowe funkcje** 6.1 Menu EKRANU
- [2.4 Odtwarzane formaty płyt](#page--1-0) 6.2 Złącza 6.2.1 Słuchawki
- [2.4.2 Video CD](#page--1-0) [2.4.3 Audio CD / WMA / MP3 CD](#page--1-0) 6.2.3 Wejście AV [2.4.4 CD z plikami JPEG](#page--1-0) 6.2.2 TV
- 2.4.6 Zero Bright Dotô 6.2.4 Gniazdo koncentryczne **7 Rozwiązywanie**
	- **problemów 8 Parametry techniczne**
- 1 Ładowanie odtwarzacz DVD

ustawić przy pomocy przycisków nawigacy Funkcja włącza się po wciśnięciu przycisku

[2.4.1 DVD-Video](#page--1-0)

Ustawianie ciągłego powtarzania wybranej sekwencji. Wcisnąć **A-B**, aby ustawić miej rozpoczęcia i ponownie wcisnąć **A-B**, aby wybrać miejsce zakończenia. Urządzenie b

[2.4.5 O DivX](#page--1-0)

**3 Informacje ogólne 4 Ładowanie**

> **5.4 Odtwarzanie Super (S)-VCD** Płyty (Super) Video CD mogą posiadać opcję PBC (Play Back Control - kontroli odtwarzania). Umożliwia ona interaktywne odtwarzanie dysku CD, przy użyciu menu na ekranie. **1** Krótko wcisnąć przycisk **POWER** na panelu sterowania

**2** Włożyć płytę (S)VCD do kieszeni po prawej stronie odtwarzacza. Jeśli włączona jest funkcja PBC, na ekranie p

## **Spis treści**

**5** Menu **SETUP** uwzględnia: **General** (Ogólne

> WŁ/WYŁ funkcji kontroli odtwarzania (PB Funkcja dostępna w trybie Super VCD.

WŁ/WYŁ funkcji oszczędzania energii DivX (VOD) Pobieranie kodu DivX (Video-On-Deman

#### **Bezpieczeństwo i konserwacja**

 $0 - 50^{\circ}$ C (32 - 122 $^{\circ}$ F) Długość fali lasera 650nm

- **Zalecenia ogólne**
- Do płyt nie wolno niczego przyklejać. • Nie zostawiać płyt na słońcu lub w pobliżu źródeł ciepła.

• Płyty przechowywać w pudełkach. • Podczas czyszczenia przetrzeć płytę od środka do zewnątrz miękką, niestrzępiącą i

czystą ściereczką.

**Informacje na temat użytkowania wyświetlacza**

**LCD**

Monitor LCD wykonany jest z wykorzystaniem precyzyjnej technologii. Możesz zauważyć jednak małe czarne punkty stale widoczne na ekranie LCD. Jest to wynik procesu produkcji i nie

wskazuje na usterkę. **Informacje ekologiczne**

Nie używamy żadnych zbędnych opakowań. Opakowanie można łatwo rozdzielić na cztery odrebne materiały: karton, PS, PE, PET Urządzenie składa się z materiałów, które można poddać procesowi odzysku, o ile przeprowadzi to wyspecjalizowana firma. Należy postąpić zgodnie z miejscowymi przepisami dotyczących składowania opakowań, zużytych bateriioraz przestarzałych

urządzeń.

**Informacje o prawach autorskich**

"DivX, DivX" Certified oraz inne powiązane loga są znakami handlowymi firmy DivX, Inc. i są użyte na podstawie licencji. Wszystkie znaki handlowe i zastrzeżone znaki handlowe są

własnością odpowiednich firm.

W Wielkiej Brytanii i niektórych innych krajach kopiowanie materiałów chronionych prawem autorskim może wymagać

uzyskania zgody właścicieli tych praw.

Windows Media i logo Windows są znakami handlowymi firmy Microsoft Corporation w Stanach Zjednoczonych i/lub innych

państwach.

### całkowicie normalne.

**UWAGA!** Operowanie klawiszami lub pokrętłami, oraz wykonywanie czynności w sposób odbiegający od wskazówek zawartych w niniejszej instrukcji grozi narażeniem na niebezpieczne promieniowanie lub inne niebezpieczeństwa.

1 Ovládací prvky a funkční součásti **1.1 Ovladače hlavního přístroje (viz obrázek** 1**)** Otevře prostor disku pro vsunutí nebo vyjmutí

**Poprzedni/Następny**

- disku **2 POWER** Zapne / vypne přehrávač **3** 9 Jednou stiskněte pro zastavení přehrávání a uložení pozice zastavení. Stiskněte dvakrát pro celkové ukončení přehrávání. Spustit / pozastavit / obnovit přehrávání Vyhledávat dozadu (II) nebo dopředu ()K) **5 - VOL +** Ovládání hlasitosti Přístup k dalším funkcím **MENU** Zobrazí stránku MENU (NABÍDKY) **7** 3, 4, 1, 2 Kurzor nahoru /dolů / doleva / doprava Potvrdí výběr **1.2 Přední část přehrávače (viz obrázek** 1**) 2 HR** Napájení / dálkový senzor / ukazatel nabíjení **1.4 Pravá část přehrávače (viz obrázek** 1**) 9 PHONE 1&2**Konektory sluchátek **10 AV OUT** Výstup Audio/Video **11 AV IN** Vstup audio video **12 USB** USB konektor Výstup pro digitální zvu Zdířka napájen **1.5 Zadní část přehrávače (viz obrázek** 1**) 15 Reset** Resetuje přehrávač, dojde-li k jeho zaseknutí **16 Otvor pro šroub umístění do auta 1.6 Dálkové ovládání (viz obrázek** 2**) 1 MENU** Zobrazí stránku **MENU** (NABÍDKA) **2** 3, 4, 1, 2 Navigační klávesy nahoru / dolů / vlevo / vpravo **OK** Potvrdit výběr **Ovládání hlasitosti 3 DISPLAY** Nastaví hodnotu displeje systému
- Přeskočí na předchozí kapitolu, stopu nebo titul Spustit / pozastavit / obnovit přehrávání Stiskněte dvakrát pro ukončení přehrávání **7 0** - **9** Numerická klávesnice **8 SUBTITLE** Výběr jazyka titulků
- Pro stránku nabídky VCD Pro zopakování nebo přehrávání části titulu ve smyčce **11 SETUP** Zadejte menu **SETUP** (NASTAVENÍ) **12 OPTION** Funkce přidání přístupu
- Přechod na další kapitolu, stopu nebo titul Ztlumení hlasitosti přehrávače **15 AUDIO** Výběr jazyka zvuku Zvětší video záběru

**Szybkie przewijanie w tył / w przód**

wcisnąć  $\blacktriangleright$ II

**Zatrzymanie** Krótko wcisnąć ■ po prawej stronie

**Regulacja głośności**

lub **OPTIONS**

**OPTIONS**.

**Powiększenie** Powiększanie obrazu. Panoramowanie mo

**2.1 Přenosný přehrávač DVD** ač DVD přehrává digitální video disky, které ním standardům DVD Video. Přehrávač umožňuje rní filmy s kvalitou jako ve skutečném kině se o vícekanálovým zvukem (podle disku a nastavení

DVD-Videa, jako volba zvukové stopy a jazyka ly pohledu kamery (opět podle disku) jsou všechny součástí přístroje. zámek umožňuje rozhodovat, na které disky se

**ZOOM** lub **OPTIONS**

**Powtarzanie A - B**

**5.3 Odtwarzanie VCD** 

aby anulować powtarzanie

idíte, že přehrávač se dá velmi jednoduše ovládat obrazovce a displeje na přehrávači ve spojení s dálkovým ovládáním.

**1** Krótko wcisnąć przycisk **POWER** na panelu sterowania

odtwarzacza, aby włączyć urządzenie Otworzyć kieszeń płyty i włożyć płytę. Urządzenie zacznie odtwarzać automatycznie. W czasie odtwarzanie dostępne są następujące funkcje:

 $>11$ .

**Poprzedni/Następny**

kilka razy, aby wybrać ścieżkę

- ujte a ověřte obsah balení podle následujícího
- rávač DVD Dálkové ovládán a (12 V) • Napájecí AC adaptér
- ava pro opěrku hlavy v autě
- Umístěte přehrávač na pevný a rovný podklad.
- $\mathfrak d$  blízkosti topných těles a na místa vystavená čnímu záření.
- vač nečte disky CD/DVD správně, zkuste vyčistit ostupným čisticím diskem CD/DVD, než jej dáte é čisticí postupy by mohly čočku zničit. vířka mechaniky zavřená, zabráníte tak zaprášení
- e zamlžit, když se přehrávač náhle přemístí z eplého prostředí. Přehrávat CD/DVD pak není te přehrávač v teplém prostředí, dokud se
- vlhkost nevypaří. **2.4 Dostupné formáty disku**

Video je možno přehrávat také všechny disky o CD (včetně CDR, CDRW, DVDĪR a

**Szybkie przewijanie w tył / w przód**

wcisnąć **>II** 

**Zatrzymanie** Krótko wcisnąć ■ po prawej stroni

**Powiększenie** Powiększanie obrazu. Panoramowanie moż

**Regulacja głośności**

#### NTSC / PAL / AUTO **Wszelkie prawa zastrzeżone Informacje o prawach autorskich** legalnych kopii materialów chronionych prze kich celach. **Utylizacja zużytych urządzeń** ćw, które mogą zostać poddane utylizacji i przeznaczone do ponownego wykorzystania. ika na odpady, oznacza to, iż jest on objety wą Europejską 2002/96/EC (WEEE). znych i elektronicznych. tycznych w tym zakresie przyczyni się do tualnym negatywnym konsekwencjom dla alnego oraz ludzkiego zdrowia. ga możliwość wprowadzania zmian technicznych. **1 Ovládací prvky a funkční 5 Spuštění** přístroje přístroje a přístroje 1. přístroje 1. přístroje ládání ìřístroje \*ehrávač DVD prmáty disku 1P3 CD / WMA ry IPEG 5.1 Setup (Nastavení) 5.2 Přehrávání DVD 5.3 Přehrávání VCD 5.4 Přehrávání Super (S)- VCD 5.5 Přehrávání hudebního CD 5.6 Přehrávání hudebního MP3/WMA-CD 5.7 Přehrávání obrázkového CD 5.8 Přehrávání z USB **6 Přídavné funkce** 6.1 Nabídka DISPLAY (DISPLEJ) 6.2 Přípojky 6.2.1 Sluchátka 6.2.2 TV **Obsah Zdroje napětí**

**ZOOM** lub **OPTIONS**

**Powtarzanie A - B**

aby anulować powtarzanie.

odtwarzacza, aby włączyć urządzenie

się indeks menu płyty.

**3** Przy użyciu przycisków 0-9 można wprowadzić swój wybór lub

wybrać opcję odtwarzania.

Wcisnąć ▶II aby przerwać odtwarzanie. A wznowić odtwarzanie należy ponownie wc

**4** Wcisnąć **RETURN** na pilocie, aby wrócić do poprzedniego

menu.

**SETUP** i wybrać **PBC settings** (Ustawienia PBC).

**UWAGA!**

• Baterie zawierają substancje chemiczne, należy o tym

pamiętać przy ich wyrzucaniu.

• Istnieje niebezpieczeństwo wybuchu w przypadku

na akumulator takiego samego typu lub o identycznej

charakterystyce.

• Niewłaściwe użycie baterii może spowodować wyciek

elektrolitu i korozję komory baterii.

użytkowane przez dłuższy okres.

2 Wcisnać ▲ / ▼ aby zaznaczyć wybór. **3** Użyć H∢ lub ►►, aby przejść do podmenu

**M** Select **ESETUP** Bd

• Materiał nadchloranowy - może wymagać specjalnego

transportu. Patrz:

www.dtsc.ca.gov/hazardouswaste/perchlorate.

**5.1 Konfiguracja**

**1** Wciśnij przycisk **SETUP**. Wyświetli się lista funkcji.

**PHILIPS** 

**4** Przy pomocy przycisków nawigacji podświetlić wybrane ustawienie i potwierdzić przyciskiem **OK**.

> zpracovat, jestli|e demontáž vykonává speciálně vybavená odborn firma. Obalové materiály, vyčerpané baterie a už nepoužitelný přístroj vložte, prosím, podle místních předpisů a zvyklostí do vhodných nádob na odpadky.

Language (Język)Wybór języków wyświetlanych na ekranie

(OSD) PBC settings (Ustawienia PBC)

Power save (Oszczędność energii)

Parental (Kontrola rodzicielska)

et Password (Wybór hasła)

V standard (Standard TV)

Wybór opcji kontroli rodzicielskiej

Przywraca ustawienia fabryczne

Wybór opcji dekodowania Dolby

**Video** (Wideo) TV Display (Ekran TV)

Ustawianie wskaźnika proporcji ekranu TV

Ustawienie formatu wyjściowego sygnału d

systemu TV

Mpeg 4 subtitle (Napisy MPEG4)

np. wideo DivX

**Audio**

Zmiana hasł actory settings (Ustawienia fabryczne

Digital (SPDIF) (Cyfrowe SPDIF)

Ustawianie formatu dźwięku cyfrowego

**5.2 Odtwarzanie DVD** 

**1** Krótko wcisnąć przycisk **POWER** na panelu sterowania

 $\blacktriangleright$ ll

odtwarzacza, aby włączyć urządzenie **2** Otworzyć kieszeń płyty i włożyć płytę. **3** Urządzenie zacznie odtwarzać automatycznie. **W związku z ciągłym rozwojem swoich produktów, firma PEILIPS incontact sobie prawo do zmiany ich wzornictwa i paramterów technicznych bez uprzedzenia. Przeróbki niezatwierdzone przez producenta mogą spowodować utratę przez użytkownika prawa do korzystania z tego**

 $0.4 \times 16.8 \times 3.3$  c 1.0 kg / 2.19 lb DC 9V 1.8A  $<$  20W

v tym programów komputerowych, zbiorów vych i nagran moze stanowic naruszenie praw zabroniony prawem karnym. Ten sprzet nie moze

został wykonany z wysokiej jakości materiałów i dukt został opatrzony symbolem przekreślonego

się z lokalnymi przepisami dotyczącymi wyrzucania ać zgodnie z obowiazującymi regulaciami i nie 1 urządzeń wraz ze zwykłymi odpadami. Ścisłe

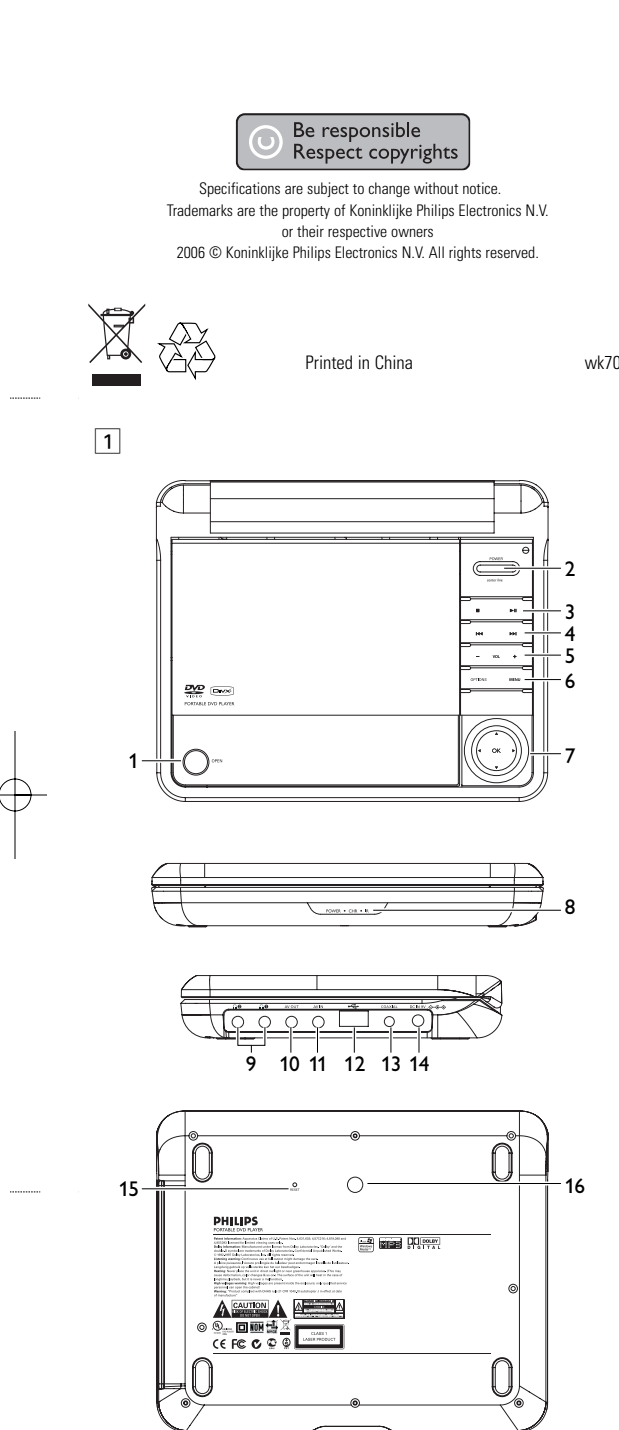

średnicy 8 cm. Urządzenie nie odtwarza mini dysków DVD.

# 3 Obecné informace

- 
- 
- 2.4.6 Zero Bright Dotô
- formace
	- řístroje VD přehrávače 6.2.4 Koaxiál
	- lkového **problémů 8 Technické parametry**

6.2.3 AV vstup

**7 Odstraňování**

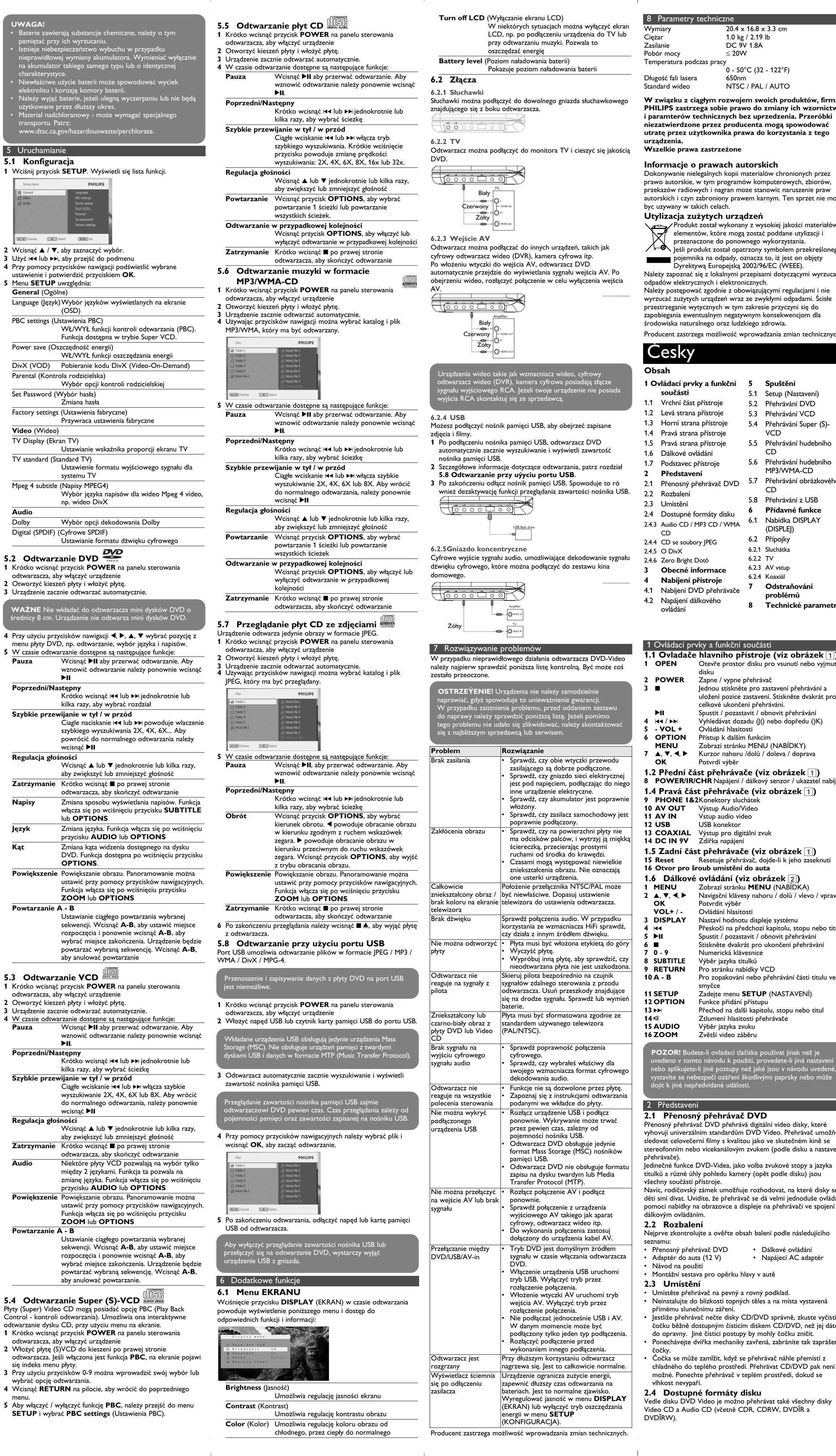

- auta nebo s dobíjecími bateriemi. • Ujistěte se, že vstupní napětí AC adaptéru souhlasí s místním napětím místního. Pokud tomu tak není, AC adaptér a přístroj se mohou poškodit.
- Nedotýkejte se AC adaptéru vlhkýma rukama, zabráníte tak úrazu el. proudem. • Při zapojování adaptéru do vozidla (cigaretový zapalovač) se ujistěte, že vstupní napětí adaptéru je stejné jako napětí ve
- vozidle. • Jestliže se přístroj delší dobu nepoužívá., odpojte AC adaptér ze zásuvky nebo vyjměte baterie.
- Při odpojení AC adaptéru uchopte zástrčku. Netahejte za přívodní kabel.

## v<br>Voužívejte dodávaný AC/DC adaptér (AY41

- **Bezpečnost a údržba** • Přístroj nerozebírejte, laserové paprsky jsou nebezpečné pro oči. Všechny opravy by měli provádět zaměstnanci odborného
- servisu. • Jestliže se do přístroje dostanou předměty nebo tekutina,
- přerušte dodávku el. proudu odpojením AC adaptéru. • Dbejte na to, abyste přístroj neupustili a nevystavovali silným
- nárazům, které by mohly způsobit závadu.

### **Bezpečný poslech**

- **Poslouchejte na střední hlasitost.** • Při používání sluchátek na vysokou hlasitost může dojít k poškození sluchu. Tento výrobek může vydávat zvuky v řádech decibelů, které mohou poškodit sluch u normálních osob, a to i při vystavení do 1 minuty. Vyšší řády decibelů jsou nabízeny pro ty, kteří již prošli určitou ztrátou sluchu.
- Zvuky mohou mást. Během doby se váš sluch přizpůsobí "pohodlné hladině" i vyšších hlasitostí. Po delším poslechu tedy to, co zní "normálně", může být hlasité a škodlivé pro váš sluch. Jako ochrana proti tomu nastavte hlasitost na bezpečnou úroveň, než si na ni váš sluch přivykne, a nechte ji tam. **Ustavení bezpečné hlasitosti:**
- Nastavte ovladač hlasitosti na nízkou úroveň. • Pomalu zvyšujte hlasitost, dokud neuslyšíte pohodlně a jasně bez deformací.
- **Poslouchejte rozumně dlouhou dobu:** • Prodlužované vystavení hluku i na normálně "bezpečných" vních může způsobit ztrátu sluchu.
- Používejte toto zařízení rozumně a dodržujte příslušné přestávky. **Dávejte pozor a dodržujte následující pokyny při používání**
- **sluchátek.** Posloucheite rozumnou hlasitost rozumně dlouho • Dávejte pozor, abyste nenastavovali hlasitost po přivyknutí
- sluchu. • Nezvyšujte hlasitost tak vysoko, abyste neslyšeli, co se děje kolem vás.
- Doporučujeme postupovat opatrně nebo dočasně přerušit používání v případně nebezpečných situacích. • Nepoužívejte sluchátka při řízení motorových vozidel, cyklistice,
- skateboardingu, atd.; může dojít k dopravní nehodě a v mnoha oblastech je toto počínání protiprávní. • Důležité (pro modely s přibalenými sluchátky): Společnost Společnost Philips zaručuje soulad maximálního zvukového
- výkonu svých audio přehrávačů stanoveného příslušnými regulačními úřady jen v případě použití s originálním modelem dodaných sluchátek. Pokud je třeba sluchátka vyměnit, doporučujeme Vám obrátit se na prodejce a objednat model totožný s originálními sluchátky dodanými společností Philips.
- Bezpečnost v dopravě: Nepoužívejte zařízení při řízení nebo jízdě na kole, abyste nezpůsobili nehodu. • Nevystavujte vysokým teplotám u topného zařízení nebo na přímém slunci.
- Tento výrobek není vodotěsný: zabraňte ponoření zařízení přehrávače do vody. Voda, která by pronikla do přehrávače,může způsobit rozsáhlé poškození a korozi.
- Zařízení přehrávače čistěte mírně navlhčeným hadříkem. Nepoužívejte čisticí prostředky s obsahem alkoholu, čpavku, benzénu nebo abrazivní prostředky, protože by mohly poškodit
- povrchovou úpravu zařízení přehrávače. • Zařízení nesmí být vystaveno kapající nebo stříkající vodě. Na zařízení nepokládejte potenciálně nebezpečné předměty (např. Nádoby s tekutinami nebo zapálené svíčky).
- Nikdy se nedotýkejte optiky přístroje, na obrázku označené.

### **Manipulace s disky**

- Nelepte na disky papír nebo lepicí pásku. • Chraňte disky před přímým slunečním ářením nebo zdroji tepla. • Uchovávejte disky po přehrání v obalu. • Při čištění disk stírejte od středu k okraji čistým jemným hadříkem bez žmolků.
- **Obsluha displeje LCD**

LCD je vyrobeno pomocí vysoce přesné technologie. Můžete nicméně zjistit malé černé tečky, které se průběžně objevují na LCD. Toto je normální výsledek výrobního procesu a nejedná se o závadu. **Ochrana životního prostředí**

Přístroj není zabalen do nadbytečných obalů. Udělali jsme všechno proto, aby obal mohl být rozdělen na čtyři stejnorodé materiály: lepenku, polystyrol, PET, a polyetylén. Přístroj je vyroben z takových materiálů, které je možno znovu

**Informace o autorských právech**

- "DivX, DivX" Certified a příslušná loga jsou obchodní známky společnosti DivX , Inc. a jsou použity licenčně. Všechny ochranné známky a registrované ochranné známky jsou vlastnictvím majitelů těchto známek.
- Neautorizovaným kopírováním a distribucí nahrávek z Internetu nebo disku CD / VCD / DVD dochází k porušení autorských práv a mezinárodních dohod.

Windows Media a logo Windows jsou v USA a jiných zemích obchodní známky nebo registrované obchodní známky společnosti Microsoft Corporation.

normální.

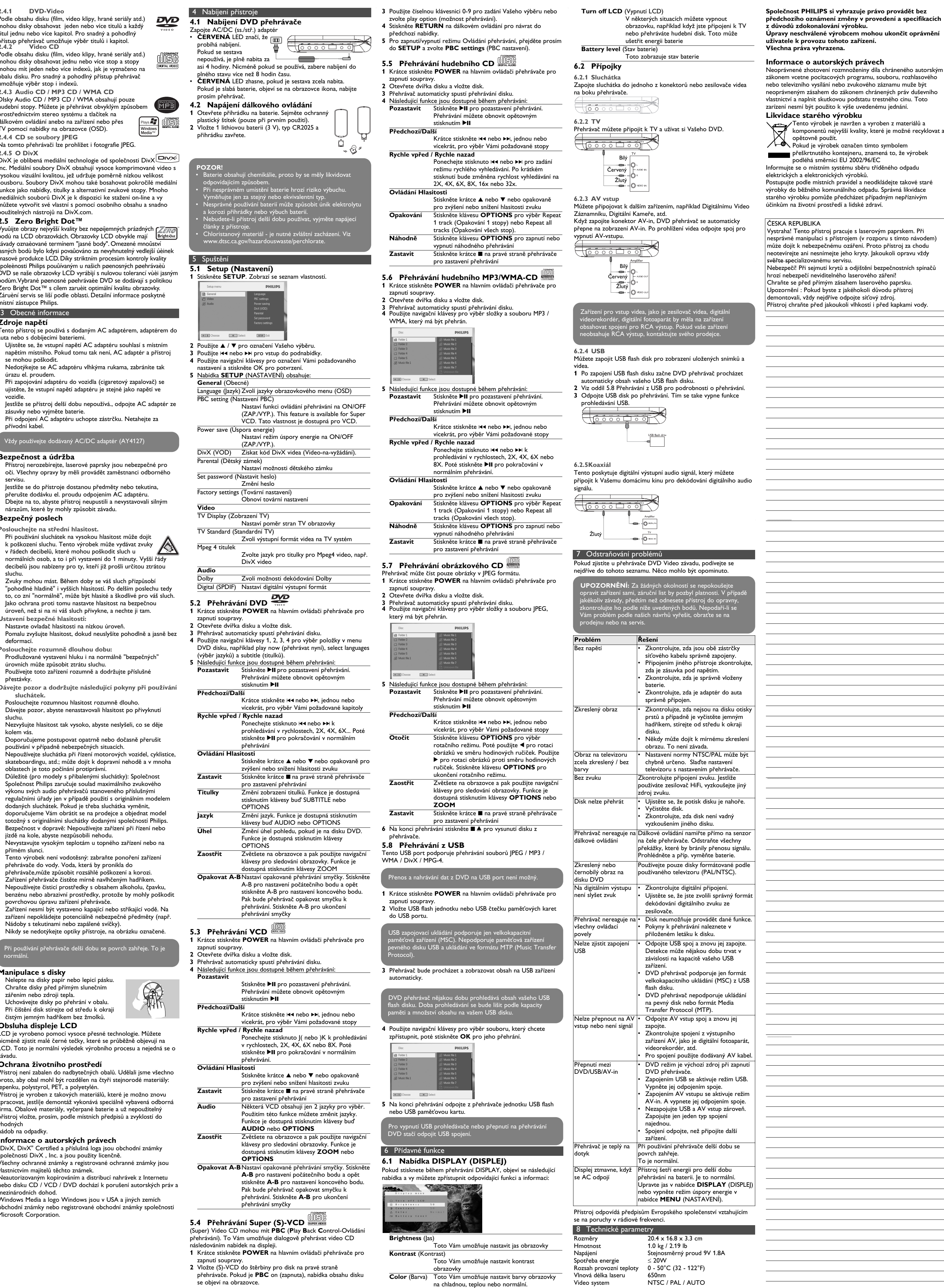

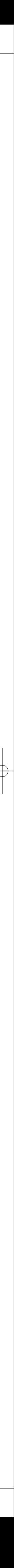

2

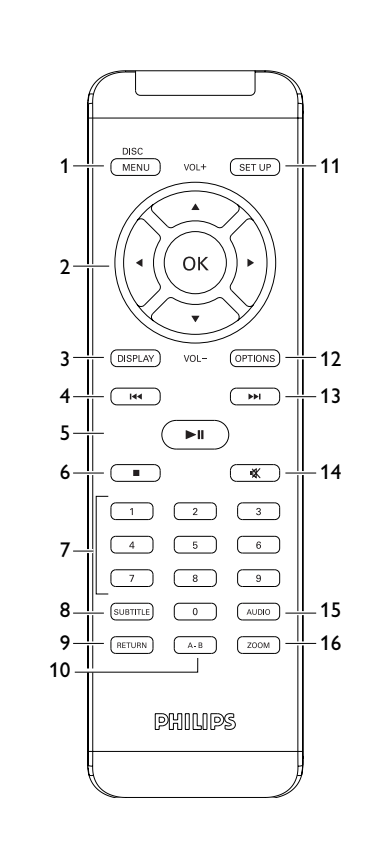

### <span id="page-0-0"></span>PET730\_ifu 5-8.qxd 2007-01-12 18:28 Page 25

#### **Portable DVD player** PET730

Pripojte AC/DC sieťový adaptér • **ČERVENÁ** kontrolka naznačuje, že prebieha nabíjanie.  $\overline{\phantom{a}}$  and  $\overline{\phantom{a}}$  and  $\overline{\phantom{a}}$ Keď sa zariadenie

#### **4.1 Nabíjanie DVD prehrávača** 4 Nabíjanie zariadení

- nepoužíva, bude trvať približne 4 hodiny, kým sa plne nabije. Avšak, keď sa používa, bude trvať viac ako 8 hodín, aby sa plne nabilo.
- **ČERVENÁ** kontrolka sa vypne, keď je zariadenie plne nabité. Keď sa na obrazovke objaví ikona takmer vybitej batérie, prehrávač nabite.
- **4.2 Napájanie diaľkového ovládania**
- **1** Otvorte kryt batérie. Odstráňte ochranný umelohmotný obal (len pred prvým použitím).
- **2** Vložte 1 lítiovú batériu 3V, typ CR2025. Potom zatvorte kryt.

**2 RESET** Resetuje prehrávač, keď sa zasekne **3 DISPLAY** Nastaví hodnotu displeja pre systém **4 OPTIONS** Prístup k dodatočným funkciám **5 MENU** Zobrazí ponuku DVD disku **1.2 Ľavá strana prehrávača (pozrite si obrázok** 1**) 9 Konektor slúchadiel 10 AV OUT** Audio-video výstup<br>**11 AV IN** Audio-video vstup **11 AV IN** Audio-video vstup **12 USB** USB konektor 13 **Coaxial** Výstup digitálneho zvuku<br>**14 DC IN** Pripojenie nabíjačky/adapt **14 DC IN** Pripojenie nabíjačky/adaptéra pre sieťové napájanie **1.3 Predná strana prehrávača (pozrite si obrázok** 1**) 6 21** OK alebo prehrávanie/pozastavenie Navigačné tlačidlo nahor/nadol alebo ovládanie hlasitosti nahor/nadol počas prehrávania Ľavé/pravé navigačné tlačidlo alebo

**1.1 Predná strana prehrávača (pozrite si obrázok** 1**) 1 POWER ON/OFF** Zapnutie / vypnutie prehrávača

predchádzajúca/nasledujúca stopa, prípadne rýchle vyhľadávanie smerom dozadu/dopredu **15 POWER**•**IR**•**CHG POWER** Kontrolka napájania svieti **nazeleno IR** Infračervený snímač

**Charging** Kontrolka nabíjania bude svietiť NAČERVENO počas nabíjania a vypne sa, keď je zariadenie plne nabité.

#### 2 Úvod **2.1 Váš prenosný DVD prehrávač**

**1.4 Pravá strana prehrávača (pozrite si obrázok** 1**) Vytvorenie bezpečnej úrovne hlasitosti: 7** ■▲ Jedným stlačením zastavíte prehrávanie. Dvomi stlačeniami vysuniete disk **8 Priečinok pre disk**

**1.5 Pravá strana prehrávača (pozrite si obrázok** 1**) 16 Otvor na skrutku pre upevnenie v aute 17 Stojan**

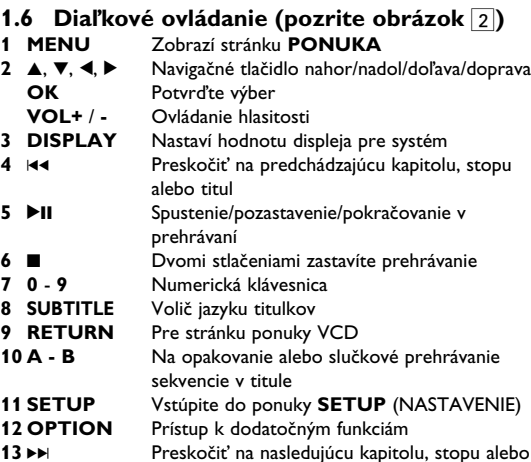

**13 ▶** Preskočiť na nasledujúcu kapitolu, stopu alebo titul Stlmiť hlasitosť prehrávača

**15 AUDIO** Volič jazyka zvuku **16 ZOOM** Zväčšenie obrazu videa

Váš prenosný DVD prehrávač prehrá digitálne video disky, ktoré sa zhodujú s univerzálnym štandardom DVD Video. Vychutnáte si s ním filmy v plnej dĺžke, s kvalitným verným obrazom ako v kine a stereo alebo viackanálovým zvukom (v závislosti na disku alebo nastavení prehrávania).

Jedinečné funkcie DVD-Video, ako je výber jazykov zvukovej stopy a rozličné uhly kamery (opäť v závislosti na disku), sú všetky zahrnuté.

Vychutnajte si najkvalitnejšie obrázky, ktoré neobsahujú (ZFRO otravné prázdne body na LCD obrazovke. LCD displeje **Bright-Dot** majú bežne nedostatky, ktoré sa oznaèujú ako "jasné body" spôsobené pri výrobe LCD. Obmedzené mnoûstvo jasných bodov sa niekedy považovalo za nutný boèný efekt masovej produkcie LCD.Vïaka prísnym postupom kontroly kvality spoloènosti Philips, ktoré sa používajú na našich prenosných DVD prehrávaèoch, sa LCD displeje vyrábajú s nulovou toleranciou jasných bodov. volené prenosné DVD prehrávaèe sa dodávajú s politikou Philips Zero Bright Dot™, ktorá garantuje optimálnu kvalitu obrazovky. Záruèné služby sa odlišujú v závislosti od oblasti. Detailnejšie informácie získate u vášho miestneho zástupcu znaèky Philips.

A navyše, rodičovský zámok vám umožní rozhodovať o tom, ktoré disky môže pozerať vaše dieťa. Zistíte, že váš prehrávač je s OSD menu v kombinácii s diaľkovým ovládaním jednoduchý na obsluhu. **2.2 Rozbalenie**

#### ovensky 1 Ovládacie prvky a funkčné komponenty **[1 Ovládacie prvky a](#page-0-0) [funkčné komponenty](#page-0-0)** [1.1 Predná strana prehrávača](#page-0-0) [1.2 Ľavá strana prehrávača](#page-0-0) **[5 Spustenie](#page-0-0)** [1.3 Predná strana prehrávača](#page-0-0) [5.1 Nastavenie](#page-0-0) [1.4 Pravá strana prehrávača](#page-0-0) 5.2 Prehrávanie DVD [1.5 Pravá strana prehrávača](#page-0-0) 5.3 Prehrávanie VCD [1.6 Diaľkové ovládanie](#page-0-0) [1.7 Stolový stojan prehrávača](#page-0-0) **[2 Úvod](#page-0-0)** [2.1 Váš prenosný DVD](#page-0-0) [prehrávač](#page-0-0) [2.2 Rozbalenie](#page-0-0) [2.3 Umiestnenie](#page-0-0) [2.4 Formáty prehrávateľných](#page-0-0) [diskov](#page-0-0) [2.4.1 DVD-Video](#page-0-0) [2.4.2 Video CD](#page-0-0) [2.4.3 Audio CD / MP3 CD /](#page-0-0) [WMA CD](#page-0-0) [2.4.4 CD s JPEG súbormi](#page-0-0) [2.4.5 Ohľadom DivX](#page-0-0) [2.4.6 Zero Bright Dotô](#page-0-0) **[3 Všeobecné informácie](#page-0-0) 7 Riešenie problémov [4 Nabíjanie zariadení](#page-0-0) 8 Technické údaje** [4.1 Nabíjanie DVD](#page-0-0) [prehrávača](#page-0-0) [4.2 Napájanie diaľkového](#page-0-0) [ovládania](#page-0-0) 5.4 Prehrávanie diskov Super (S)-VCD 5.5 Prehrávanie hudobného disku CD 5.6 Prehrávanie hudobného disku MP3/WMA-CD 5.7 Prehrávanie obrázkového disku CD 5.8 Prehrávanie z USB **6 Dodatočné funkcie** 6.1 Ponuka DISPLEJ 6.2 Pripojenie 6.2.1 Slúchadlá 6.2.2 TV 6.2.3 AV vstup 6.2.4 Koaxiál **Obsah**

- Najprv skontrolujte obsah balenia podľa nižšie uvedeného
- zoznamu: • Prenosný DVD prehrávač • Diaľkové ovládanie
- Adaptér do auta (12V) AC adaptér
- Návod na používanie • Upevňovacia súprava pre náhlavnú súpravu do auta
- **2.3 Umiestnenie**
- Prehrávač umiestňujte na pevný rovný podklad. • Nevystavujte ho domácim zdrojom tepla a priamemu slnečnému
- svetlu. • Ak prehrávač nečíta správne CD/DVD disky, skúste pred jeho odovzdaním do opravy očistiť šošovky bežne dostupným
- čistiacim CD/DVD diskom. Iné spôsoby čistenia môžu poškodiť
- šošovky. • Aby ste predišli usádzaniu prachu na šošovkách, zatvárajte vždy
- lôžko disku. • Šošovky sa môžu pri náhlom prechode zo zimy do tepla zakaliť.
- Potom nie je možné prehrávať CD/DVD. Nechajte prehrávač v teplom prostredí až kým sa vlhkosť neodparí.

### **2.4 Formáty prehrávateľných diskov**

Okrem DVD-Video diskov je možné prehrávať aj všetky Video CD a audio CD (vrátane CDR, CDRW, DVDĪR a DVDĪRW). **2.4.1 DVD-Video**

- 3 Všeobecné informácie
- **Zdroje napájania** .<br>Tento prístroj je napájaný priloženým AC adaptérom alebo
- bíjateľnou batériou. • Skontrolujte, či je vstupné napätie AC adaptéra zhodné s
- vätím v miestnej elektrickej sieti. V opačnom prípade sa môže
- C adaptér a prístroj poškodiť Aby ste predišli elektrickému úderu, nechytajte AC adaptér
- mokrými rukami. Ak pripájate adaptér napájania v aute (zapaľovač), skontrolujte č je vstupné napätie adaptéra zhodné s napätím v aute.
- k nepoužívate prístroj dlhší čas, odpojte AC adaptér z elektrickej zásuvky alebo vyberte batériu.
- Pri vyťahovaní AC adaptéra ho držte za zástrčku. Neťahajte za kábel napájania.

y používajte dodaný AC/DC adaptér (A $\overline{Y^{44127}}$ 

V závislosti na obsahu disku (film, videoklipy, seriály, atď.) môžu tieto disky obsahovať jeden alebo viac titulov a každý z nich môže mať jednu alebo viaceré kapitoly. Aby bol váš prístup na disk jednoduchý a pohodlný, prehrávač umožňuje vlastníkom. presúvať sa medzi titulmi a taktiež medzi kapitolami.

**2.4.2 Video CD** V závislosti na obsahu disku (film, videoklipy, seriály, atď.) môžu tieto disky obsahovať jednu alebo viac stôp a stopy môžu mať jeden alebo viac indexov, tak ako je to vyobrazené na obale disku. Aby bol váš prístup na disk jednoduchý a pohodlný, prehrávač umožňuje presúvať sa medzi

stopami a medzi indexmi. **2.4.3 Audio CD / MP3 CD / WMA CD** Disky Audio CD / MP3 CD / WMA obsahujú len zvukové stopy. Môžete ich vhodným spôsobom prehrávať v stereo systéme pomocou tlačidiel na

#### diaľkovom ovládaní a/alebo na prístroji alebo pomocou OSD menu na TV.

**2.4.4 CD s JPEG súbormi** Na tomto prehrávači si môžete taktiež prezerať statické JPEG fotografie.

**2.4.5 Ohľadom DivX** DivX je populárna technológia médií, ktorú vytvorila

spoločnosť DivX, Inc. Mediálne súbory DivX obsahujú sokokom-primované video s vysokou vizuálnou kvalitou, ktorá uchováva relatívne malú veľkosť súboru. Súbory vo formáte DivX môžu tiež zahŕňať pokročilé mediálne funkcie, ako napríklad ponuky, titulky a alternatívne zvukové stopy. Mnoho mediálnych súborov vo formáte DivX si môže prevziať on-line a môžete si tiež vytvoriť vlastné súbory s použitím vášho osobného obsahu a ľahko použiteľných nástrojov na lokalite DivX.com.

#### **2.5 Zero Bright Dot™**

**4** Použite navigačné tlačidlá **4, b. A. V** na výber položky z ponuky DVD disku, ako napríklad prehrávať teraz, výber jazykov a

**5** Počas prehrávania sú dostupné nasledujúce funkcie: **Pozastavenie** Stlačte **>II** na pozastavenie prehrávania

aby ste zastavili prehrávanie **Titulky** Zmeňte zobrazenie titulkov. Funkcia je

> .<br>Zväčšite zobrazenie a potom použite navigačné tlačidlá na posúvanie obrazovky. Funkcia je dostupná po stlačení tlačidla **ZOOM** alebo

**3** Prehrávač začne disk prehrávať automaticky. **4** Počas prehrávania sú dostupné nasledujúce funkcie: **Pozastavenie** Stlačte >II na pozastavenie prehrávania

> Podržaním stlačeného  $\blacktriangleright$  alebo  $\blacktriangleright$  sa bude prehľadávať pri vysokej rýchlosti 2X, 4X, 6X alebo 8X. Následne stlačením **>II** sa bude pokračovať v normálnom prehrávaní

Krátko alebo opakovane stlačte ▲ alebo ▼ na zvýšenie alebo zníženie hlasitosti zvuku **Krátko stlačte ■ na pravej strane prehrávača** 

**5.4 Prehrávanie diskov Super (S)-VCD** Disky (Super) Video CD môžu obsahovať **PBC** (**P**lay **B**ack **C**ontrol - Ovládanie prehrávania). Toto vám umožní prehrať disky

**3** Prehrávač začne disk prehrávať automaticky. **4** Počas prehrávania sú dostupné nasledujúce funkcie: **pzastavenie** Stlačte ▶II na pozastavenie prehrávania

- **Bezpečnosť a údržba** • Nerozoberajte prístroj, laserové žiarenie je zraku nebezpečné.
- Všetky opravy by mal vykonávať kvalifikovaný servisný personál. • Pri poliatí prístroja tekutinou alebo prieniku cudzích predmetov
- do neho odpojte AC adaptér. • Predchádzajte pádu prístroja alebo silným nárazom, môžu spôsobiť nefunkčnosť prístroja.
- **Ochrana sluchu**
- **Počúvajte pri miernej hlasitosti.**
- Používanie slúchadiel pri vysokej hlasitosti môže poškodiť váš sluch. Tento produkt dokáže produkovať zvuky v decibelových rozsahoch, ktoré môžu spôsobiť u ASA bežnej osoby stratu sluchu, a to aj pri vystavení netrvajúcom ani jednu minútu. Vyššie decibelové rozsahy sú určené pre osoby, ktoré už trpia čiastočnou stratou sluchu.

Raz alebo niekoľkokrát krátko stlačte I<4 alebo )K, aby ste vybrali vami požadovanú stopu

Podržaním stlačeného tlačidla III alebo II vstúpite do režimu rýchleho vyhľadávania. Následne jeho krátkym stlačením sa zmení rýchlosť vyhľadávania na 2X, 4X, 6X, 8X, 16x

Krátko alebo opakovane stlačte ▲ alebo ▼ na zvýšenie alebo zníženie hlasitosti zvuku

**5** Počas prehrávania sú dostupné nasledujúce funkcie: **Pozastavenie** Stlačte **>II** na pozastavenie prehrávania.

• Zvuky môžu byť klamlivé. Po čase sa "komfortná úroveň" vášho sluchu prispôsobí na vyššie hlasitosti zvuku. Takže po dlhodobom počúvaní môžete to, čo znie "normálne" v skutočnosti byť nahlas a škodlivé pre váš sluch. Aby ste sa pred týmto stavom uchránili, nastavte hlasitosť na bezpečnú úroveň skôr, ako sa jej prispôsobí váš sluch a nechajte ju na tejto úrovni. • Nastavte ovládanie hlasitosti na nízke nastavenie. • Pomaly zvyšujte zvuk, kým ho nebudete počuť komfortne a jasne bez rušenia.

#### **Počúvajte primeranú dobu:** • Dlhodobé vystavenie sa zvuku, a to aj pri normálnych

- "bezpečných" úrovniach môže tiež spôsobiť stratu sluchu. • Svoje vybavenie používajte rozumne a doprajte si príslušné prestávky v počúvaní. **Dodržujte nasledujúce smernice, keď používate vaše**
- **slúchadlá.** • Počúvajte pri rozumných hlasitostiach počas rozumnej doby

- Na vstup do podponuky použite  $\blacktriangleright$  alebo  $\blacktriangleright$ **4** Použite navigačné tlačidlá na označenie požadovaného nastavenia
- a výber potvrďte tlačidlom **OK**. **5** Ponuka **SETUP** (NASTAVENIE) obsahuje:
- **General** (Všeobecné) Language (Jazyk) Nastavenie jazykov zobrazenia na obrazovk
- (OSD) PBC settings (Nastavenia PBC) ZAPNE/VYPNE funkciu ovládania prehrávania. Táto funkcia je dostupná len pre VCD.
- Power save (Úspora energie) ZAPNE/VYPNE režim úspory energie DivX (VOD) Získajte kód DivX (Video na požiadanie)

#### 5 Spustenie **5.1 Nastavenie**

Obnovenie výrobných nastavení **Video** TV Display (Zobrazenie T

Nastavenie výstupu Dolby vigital (SPDIF) Nastavenie formátu digitálneho výstupu

8 Technické údaje  $20.4 \times 16.8 \times 3.3$  cm Hmotnosť 1.0 kg / 2.19 lb Napájací zdroj DC 9V 1.8A Spotreba energie ≤ 20W Prevádzková teplota 0 - 50°C (32 - 122°F) Vlnová dĺžka lasera 650nm Systém videa NTSC / PAL / AUTO

- trvania. • Dávajte si pozor, aby ste neupravili hlasitosť, keď sa jej
- prispôsobí váš sluch. • Nedávajte hlasitosť naplno až tak, že nepočujete, čo sa deje
- okolo vás. • V potenciálne nebezpečných situáciách musíte byť opatrní alebo
- dočasne prestať produkt používať. • Slúchadlá nepoužívajte počas prevádzky motorového vozidla, bicyklovania, skateboardovania atď.; môže to spôsobiť
- nebezpečné situácie v cestnej doprave a na mnohých miestach je to zakázané. • Dôležité (pre modely s pribalenými slúchadlami): Philips zaručuje
- súlad maximálneho zvukového výkonu svojich audioprehrávačov stanoveného príslušnými regulačnými orgánmi iba v prípade, že sú používané s originálnymi slúchadlami, dodávanými s produktom. V prípade, že je potrebné slúchadlá vymeniť,
- odporúčame obrátiť sa na vášho predajcu, aby ste dostali taký istý model, aký bol pôvodne dodaný firmou Philips. • Bezpečnosť dopravnej prevádzky: zariadenie nepoužívajte počas riadenia vozidla alebo jazdy na bicykli, pretože môžete spôsobiť
- dopravnú nehodu. • Nevystavujte nadmernému teplu spôsobenému vykurovacími zariadeniami alebo priamym slnečným svetlom.
- Tento produkt nie je vodotesný: zabráňte ponoreniu prehrávača do vody. Voda vnikajúca do produktu môže spôsobiť vážne poškodenie. • Nepoužívajte žiadne čistiace prostriedky obsahujúce alkohol,
- čpavok, benzén alebo abrazívne častice, pretože môžu poškodiť povrchovú úpravu prehrávača.
- Prístroj nesmie byť vystavený pokvapkaniu alebo ošpliechaniu tekutinou. Na prístroj nedávajte žiadne potencionálne nebezpečné predmety (napr. Nádoby s vodou, zapálené sviečky) • Nikdy sa nedotýkajte optiky prístroje, na obrázku označenej !
- **Poznámka:** Ak používate prehrávač nepretržite po dlhšiu

- **Starostlivosť o disky** • Nelepte na disk papier ani pásku.
- Disky chráňte pred priamym slnečným svetlom a zdrojmi tepla.
- Po prehrávaní odkladajte disky do obalu. • Disky čistite jemnou bezprachovou
- tkaninou smerom zo stredu k okrajom. **O manipulácii s obrazovkou LCD**

#### Obrazovka LCD sa vyrába pomocou technológie s vysokou presnosťou. Na obrazovke LCD však niekedy môžete vidieť neustále zobrazené malé čierne a/alebo jasné body (červené, modré, zelené). Je to normálny výsledok výrobného procesu a neznamená poruchu.

**Ochrana životného prostredia** Prístroj nie je zabalený do nadbytočných obalov. Urobili sme všetko preto, aby obal mohol byť rozdelený na rovnorodé materiály: kartón, PS, PE a PET.

> Keď počas prehrávania stlačíte tlačidlo DISPLAY, zobrazí sa nasledujúca ponuka a budete môcť získať prístup k príslušnej funkcii a informáciám:

Prístroj je vyrobený z takých materiálov, ktoré je možné znovu spracovať, keď demontáž vykonáva špeciálne vybavená odborná firma. Obalové materiály, vyčerpané napájacie články a už nepoužiteľný prístroj vložte, prosím, podľa miestnych predpisov a zvyklostí do vhodných nádob na odpadky. **Informácie o autorských právach**

> **Brightness** ( Umožní vám nastaviť jas obrazovky **Contrast** (Kontrast) Umožní vám nastaviť kontrast obrazovky **Color** (Farba) Umožní vám nastaviť farbu obrazovky z

"DivX, DivX" Certified a príslušné logá sú obchodné značky spoločnosti DivX, Inc. a používajú sa na základe licencie. Všetky obchodné alebo ochranné známky patria ich príslušným

Vo Veľkej Británii a v určitých krajinách si kopírovanie materiálov chránených autorským právom môže vyžadovať povolenie vlastníkov autorských práv.

Windows Media a logo Windows sú obchodné značky alebo registrované obchodné značky spoločnosti Microsoft Corporation v USA a/alebo iných krajinách.

### dobu, povrch sa prehrieva. To nie je nezvyčajné.

titulky.

prehrávaní **Predchádzajúca/nasledujúca**

**Rýchle pretáčanie dozadu/dopredu**

normálnom prehrávaní

**Ovládanie hlasitosti**

dostupná po stlačení tlačidla **SUBTITLE** alebo

**OPTIONS**

**Jazyk** Zmeňte jazyk. Funkcia je dostupná po stlačení tlačidla AUDIO alebo **OPTIONS**

**Uhol** Zmeňte zorný uhol, ktorý poskytuje disk DVD. Funkcia je dostupná po stlačení tlačidla

**OPTIONS**.

**OPTIONS**

**Opakovanie A-B**

**5.3 Prehrávanie VCD** 

Nastavenie prehrávania opakovacej slučky. Stlačením **A-B** nastavíte úvodný bod a opakovaním stlačením **A-B** nastavíte konečný bod. Následne bude prehrávač opakovať prehrávanie slučky. Stlačením **A-B** zrušíte

Opätovným stlačením ▶II môžete pokračovať v

Raz alebo niekoľkokrát krátko stlačte III alebo  $\blacktriangleright$ H, aby ste vybrali vami požadovanú stopu

prehrávanie slučky

**1** Krátko stlačte tlačidlo **POWER ON** na hornej strane

prehrávača, aby ste ho zapli.

**2** Vložte disk VCD do priečinka pre disky na pravej strane

Opätovným stlačením ▶II môžete pokračovať v

Raz alebo niekoľkokrát krátko stlačte III alebo  $\blacktriangleright$ i, aby ste vybrali vami požadované kapitoly

Podržaním stlaceného III alebo III sa bude prehladávat pri vysokej rýchlosti 2X, 4X, 6X. .<br>Následne stlačením ▶II sa bude pokračovať v

Krátko alebo opakovane stlačte ▲ alebo ▼ na zvýšenie alebo zníženie hlasitosti zvuku Krátko stlačte **■** na pravej strane prehrávača

prehrávača.

**7 0** - **9** Numerikus billentyűzet **8 SUBTITLE** Felirat nyelv választó **9 RETURN** A VCD menü eléréséhez<br>**10 A - B** lsmétléshez vagy egy kis r

**12 OPTION** További funkciókat ér el<br>**13 ►** U*prás a következő feiezet* 

**14 kval – Lenémítja a lejátszót**<br>**15 AUDIO** – Audió nyelv választó **15 AUDIO** Audió nyelv választó<br>**16 ZOOM** Kinagyítia a videó ké

prehrávaní **Predchádzajúca/nasledujúca** **10 A - B** Ismétléshez vagy egy kis rész megismétléséhez<br>**11 SETUP** Belép a **SETUP** (BEÁLLÍTÁS) menübe **11 SETUP** Belép a **SETUP** (BEÁLLÍTÁS) menübe

**13 ►** Ugrás a következő fejezetre, számra, címre<br>**14 ¤** Ienémítia a lejátszót

**Rýchle pretáčanie dozadu/dopredu**

**Ovládanie hlasitosti**

**Audio** Niektoré disky VCD obsahujú na výber len 2 jazyky. Jazyk môžete zmeniť pomocou tejto funkcie. Funkcia je dostupná po stlačení tlačidla

**AUDIO** alebo **OPTIONS**

**Zväčšiť** Zväčšite zobrazenie a potom použite navigačné tlačidlá na posúvanie obrazovky. Funkcia je dostupná po stlačení tlačidla **ZOOM** alebo

**OPTIONS**

**Opakovanie A-B**

Nastavenie prehrávania opakovacej slučky. Stlačením **A-B** nastavíte úvodný bod a opakovaním stlačením **A-B** nastavíte konečný bod. Následne bude prehrávač opakovať prehrávanie slučky. Stlačením **A-B** zrušíte

aby ste zastavili prehrávani

prehrávanie slučky

video CD interaktívne podľa ponuky na displeji. **1** Krátko stlačte tlačidlo **POWER ON** na hornej strane

prehrávača, aby ste ho zapli.

**2** Vložte disk (S)VCD do priečinku pre disky na pravej strane prehrávača. Ak je **PBC** zapnuté, na obrazovke sa zobrazí

ponuka registra disku.

**3** Použite numerické tlačidlá 0-9 na zadanie svojho výberu alebo

vyberte možnosť prehrávania.

**4** Stlačením tlačidla **RETURN** na diaľkovom ovládaní sa vrátite do

predchádzajúcej ponuky.

**5** Na zapnutie/vypnutie režimu ovládania prehrávania prejdite do ponuky **SETUP** a vyberte možnosť **PBC settings** (Nastavenia

PBC).

**5.5 Prehrávanie hudobného disku CD 1** Krátko stlačte tlačidlo **POWER ON** na hornej strane

prehrávača, aby ste ho zapli.

**2** Vložte disk DVD do priečinka pre disky na pravej strane

Opätovným stlačením ▶II môžete pokračovať v

prehrávača.

Élvezze a legjobb minőségû, zavaró üres pontoktól mentes (ZAAO)<br>képeket az LCD kiielzőn. Az LCD kiielzők általában képeket az LCD kijelzõn.Az LCD kijelzõk általában rendelkeznek némi tökéletlenséggel, amit az LCD ipar "világos foltoknak" hív. Bizonyos számú fehér folt jelenlétét eddig elkerülhetetlennek tartották az LCD gyártás során.A Philips szigorú minõségellenõrzési rendszerének köszönhetõen azonban a zéró tolerancia elvét alkalmazza a fehér foltok esetében a hordozható DVD-lejátszók LCD kijelzõinél.Válassza a Philips hordozható DVDlejátszóját a Philips Zero Bright Dot™ technológiájával az optimális

prehrávaní **Predchádzajúca/nasledujúca**

**Rýchle pretáčanie dozadu/dopredu**

alebo 32x.

**Ovládanie hlasitosti**

**Opakovať** Stlačením tlačidla **OPTIONS** vyberiete

možnosť Repeat 1 track (Opakovať 1 stopu) alebo Repeat all tracks (Opakovať všetky stopy)

**Náhodné poradie**

Stlačením tlačidla **OPTIONS** zapnete alebo vypnete prehrávanie náhodného poradia **Zastavenie** Krátko stlačte ■ na pravej strane prehrávača, aby ste zastavili prehrávanie **5.6 Prehrávanie hudobného disku MP3/WMA-**

Opätovným stlačením >II môžete pokračovať v

**CD**

**1** Krátko stlačte tlačidlo **POWER ON** na hornej strane

prehrávača, aby ste ho zapli.

**M** Select

**2** Vložte disk DVD do priečinka pre disky na pravej strane

prehrávača.

**3** Prehrávač začne disk prehrávať automaticky.

**4** Použite navigačné tlačidlá, aby ste vybrali priečinok a súbor

formátu MP3/WMA na prehrávanie.

prehrávaní

opraviť prístroj, pretože v tomto prípade stratíte právo na záruku. V prípade akejkoľvek závady, predtým ako odnesiete prístroj do opravovne, skontrolujte ho podľa niže uvedených bodov. Ak sa Vám problém, na základe nami navrhovaného nepodarí vyriešiť, obráťte sa na predajňu alebo na servis.

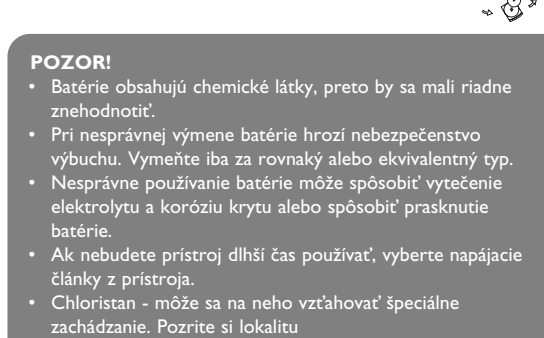

www.dtsc.ca.gov/hazardouswaste/perchlorate.

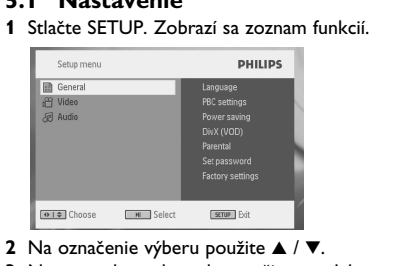

- Parental (Rodičovská kontrola) Nastavenie možností rodičovskej kon Set password (Nastavenie hesla)
- Zmena hesla Factory settings (Výrobné nastavenia)

Nastavenie pomeru strán zobrazenia na

obrazovke

TV standard (Televízna norma)

Nastavenie formátu video výstupu na systém TV

**Audio**

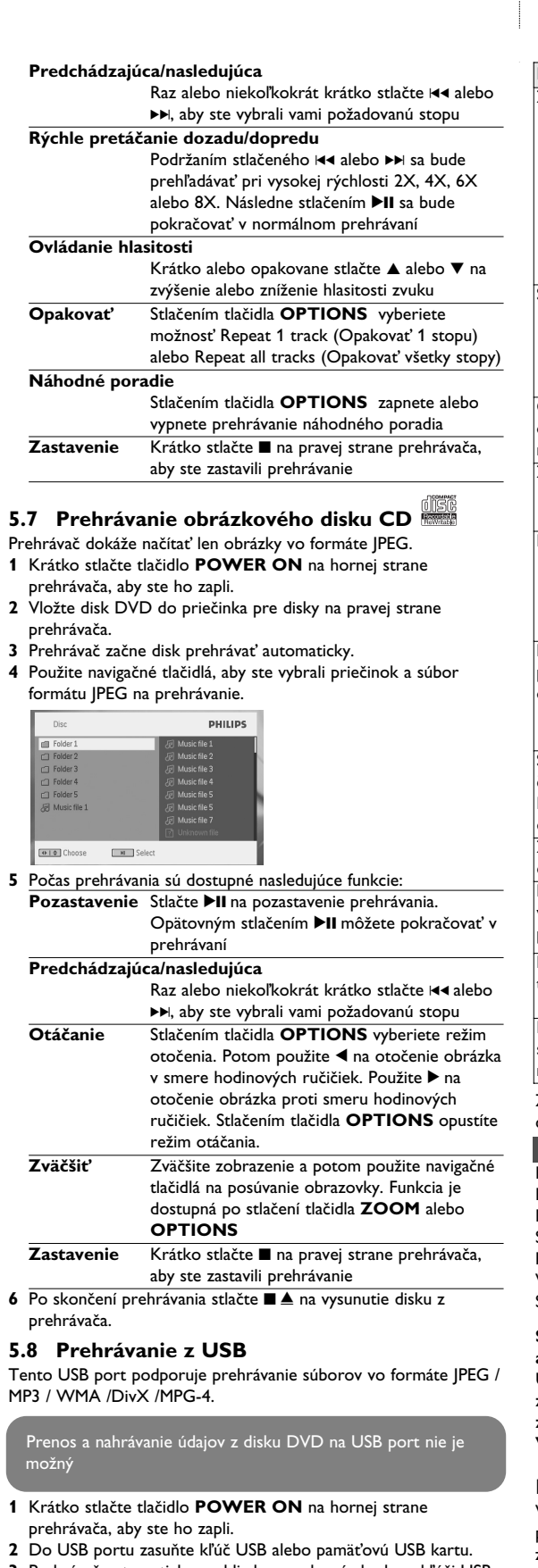

**Spoločnosť PHILIPS si vyhradzuje právo na zmenu dizajnu a špecifikácií produktu bez predchádzajúceho upozornenia Úpravy neschválené výrobcom môžu mať za následok zrušenie oprávnenia používateľa na používanie tohto zariadenia.**

**Všetky práva vyhradené.**

Nyomja meg röviden vagy egymás után többször a ▲ vagy ▼ gombot a hangerő

**Informácie o autorských právach** Vyhotovovanie neoprávnených kópií materiálov vrátane pocítacových programov, súborov, vysielaných programových a ukových nahrávok môže byt porušením autorských práv a naplnat. skutkovú podstatu trestného cinu. Toto zariadenie nesmie byt na takýto úcel používané.

> közti váltáshoz ű lejátszás

Nyomja meg az **OPTIONS** gombot a véletlenszerű lejátszás be- vagy kikapcsolásához. **Stop** Nyomja meg röviden a lejátszó jobboldalán található ■ gombot a lejátszás leállításához

**Likvidácia tohto produktu**

Váš produkt bol navrhnutý a vyrobený pomocou vysokokvalitných materiálov a komponentov, ktoré sa dajú recyklovať a znova využiť. Keď sa na produkte nachádza symbol prečiarknutého koša s kolieskami, znamená to, že tento produkt pokrýva

Európska smernica 2002/96/EC Informujte sa o miestnom systéme separovaného zberu elektrických a elektronických výrobkov.

Postupujte podľa miestnych pravidiel a nevyhadzujte tento produkt do bežného odpadu z domácnosti. Správnou likvidáciou starého produktu pomôžete zabrániť možným negatívnym následkom na životné prostredie a ľudské zdravie.

> A ▲ / ▼ segítségével jelöljön ki egy elemet. A  $\blacktriangleleft$  or  $\blacktriangleright$  segítségével lépjen be egy almenübe. A navigációs gombok használatával jelölje ki a kívánt beállítást, majd nyomja meg az **OK** gombot jóváhagyáshoz. A **SETUP** (BEÁLLÍTÁS) menü tartalma:

**General** (Általános) Language (Nyelv

**3** Prehrávač automaticky prehliadne a zobrazí obsah na kľúči USB. **4** Použite navigačné tlačidlá na výber súboru, ku ktorému chcete získať prístup a potom ho stlačením tlačidla **OK** prehráte.

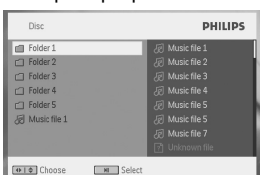

**5** Po skončení prehrávania odpojte kľúč USB alebo pamäťovú USB kartu od prehrávača 6 Dodatočné funkcie

### **6.1 Ponuka DISPLEJ**

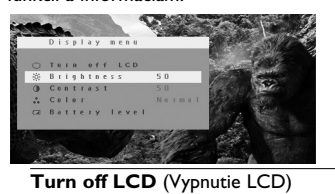

#### V niektorých situáciách môžete vypnúť obrazovku, ako napríklad v prípade, že je spojená s TV alebo sa prehrávajú hudobné disky. Týmto sa môže šetriť energia v batériách

**↓ Használja a navigációs gombokat <, ▶, ▲, ▼ a DVD menü egy** elemének kiválasztásához (pl. lejátszás, nyelv kiválasztása, felirat).

> Nyomja meg a ▶II gombot a lejátszás szüneteltetéséhez. A folytatáshoz ismét nyomja

chladnej na teplú a normálnu. **Battery level** (Úroveň batérií) Zobrazuje úroveň nabitia batérií

### **6.2 Pripojenie**

**6.2.1 Slúchadlá** Slúchadlá pripojte k jednému z konektorov pre slúchadlá na bočnej strane prehrávača.

**6.2.2 TV**

### **6.2.3 AV vstup**

Zariadenie môžete prepojiť s inými zariadeniami, ako napríklad digitálnym videorekordérom, digitálnym fotoaparátom atď.

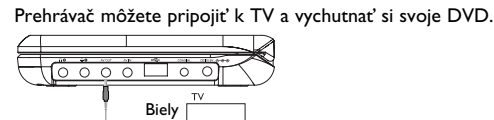

**6.2.4 Koaxiál** Zabezpečuje výstupný signál digitálneho zvuku, ktorý môžete pripojiť k svojmu domácemu kinu na dekódovanie digitálneho

zvukového signálu. Žltý

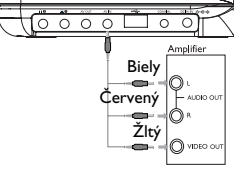

Červený Žltý

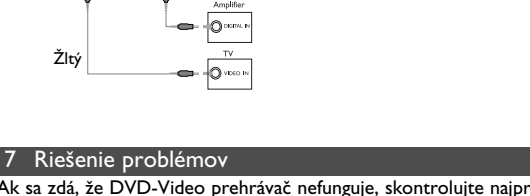

Inom prípade sa nepokúša

tento zoznam. Môže sa stať, že ste niečo prehliadli.

zelektív gyűjtésének helyi rendszeréről. Kérjük, a helyi szabályok figyelembe vételével járjon el, és ne dobja Névleges feszültség ......................................DC 12V 1.5A az elhasznált terméket a háztartási hulladékgyűjtőbe. Az elhasznált termék megfelelő hulladékkezelése segítséget nyújt a környezettel és az emberi egészséggel kapcsolatos esetleges negatív

Ellenőrizze, hogy a tápkábel mindl vége megfelelően a helyén van-e. • Egy másik eszközt csatlakoztatva ellenőrizze, hogy van-e áram a

• Ellenőrizze az akkumulátor csomag megfelelő elhelyezkedését. Ellenőrizze a gépkocsi adapter megfelel

Vizsgálja meg, nincs-e szennyeződé ujjlenyomat a korong felületén. Tisztít: meg a korongot belülről kifelé törölve, száraz, szöszmentes törlőkendővel. • Kis mértékű képtorzulás néha előfordulhat. Ez nem utal meghibásodásra.

Ellenőrizze a hangcsatlakozásokat. HiF erősítő használata esetén próbáljon ki

• Tisztítsa meg a korongot. • A korong is lehet hibás. Ennek ellenőrzéséhez próbáljon lejátszani e

**DÔLEŽITÉ** Do prehrávača nevkladajte 8 cm mini DVD disky. DVD prehrávač neprehráva mini DVD disky.

**5.2 Prehrávanie DVD** 

**1** Krátko stlačte tlačidlo **POWER ON** na hornej strane

prehrávača, aby ste ho zapli.

**2** Vložte disk DVD do priečinka pre disky na pravej strane

prehrávača.

**3** Prehrávač začne disk prehrávať automaticky.

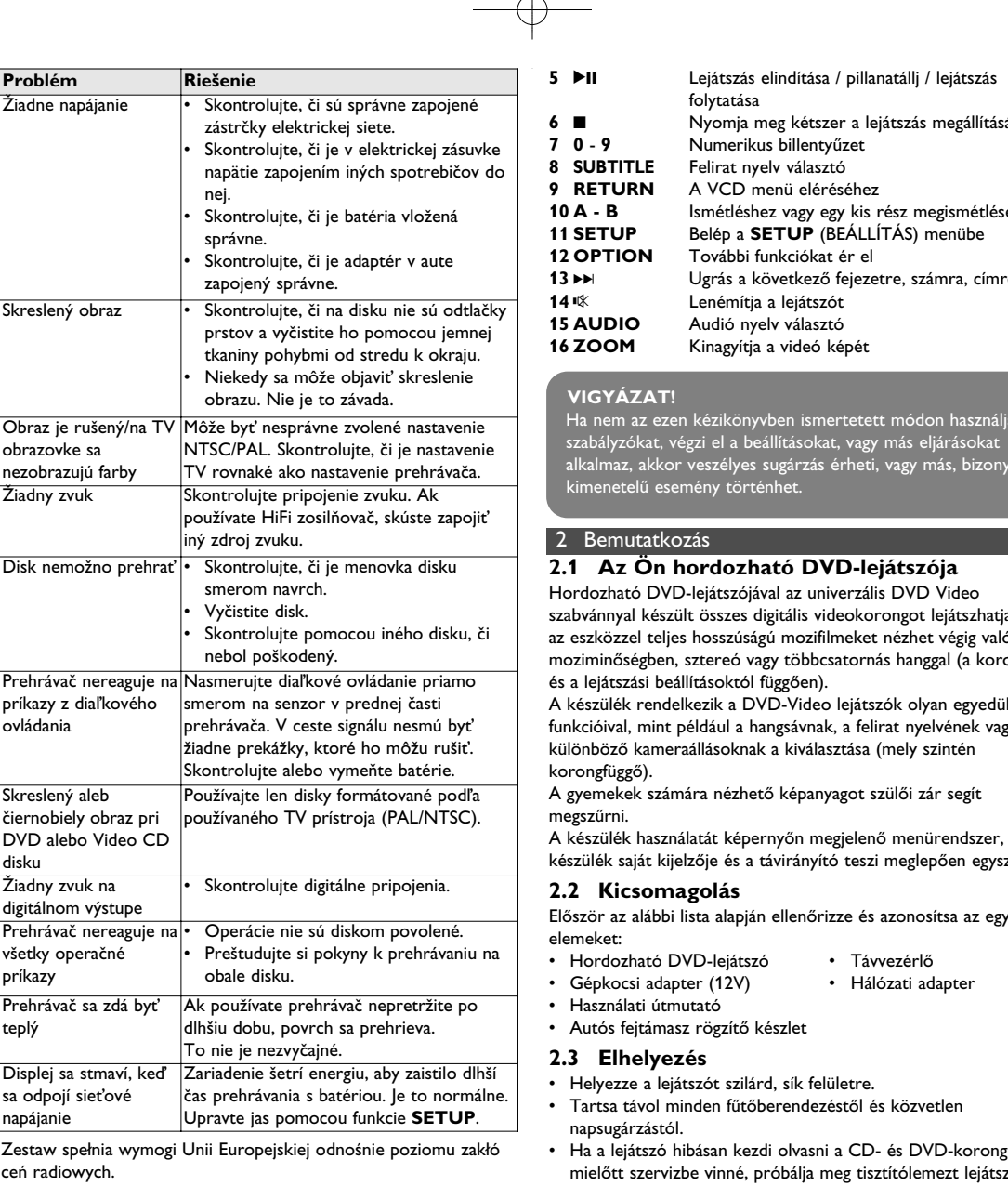

**4.1 A DVD lejátszó feltöltése**

Dugja be a hálózati adaptert • A **PIROS** LED jelzi, hogy a töltés folyamatban van. Ha a készülék nincs használva, akkor kb. 4 ó

rába telik, hogy teljesen feltöltődjön. Azonban használat közben több, mint 8 óra szükséges a teljes töltöttség eléréséhez. • A **PIROS** LED kialszik, ha a készülék teljesen feltöltődött. Ha az "alacsony akkuszint" ikon megjelenik a képernyőn, kérjük,

töltse fel a lejátszót.

**4.2 A távvezérlő üzembe helyezése 1** Nyissa ki az elemtartó rekesz fedelét. Távolítsa el a műanyag védőfület (csak az első használatba

vételkor).

**VIGYAZAT!** 

**2** Helyezzen be 1 x CR2025 típusú 3 voltos lítium

elemet, majd zárja vissza a rekeszt.

### Magyar

**1.1**  $A$  $1.2 \quad A$ **1.3 A 1.4 A 1.5 A 1.6 Távvezérlés**  $1.7 A$ 

**2.1** 

5 Indítás

4 Az egységek feltöltése

### 3 Általános információk

**1.1 A készülék irányítógombjai (lásd.** 1**. ábra) 1 OPEN** Nyissa ki a lemezmeghatjó ajtaját a lemez

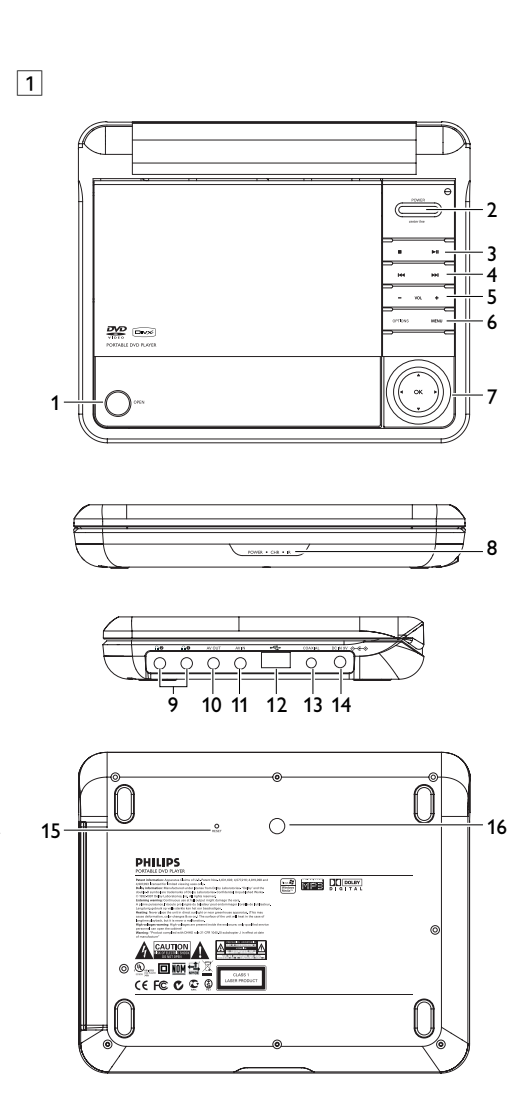

- berakásához ill. kivételéhez. **2 POWER** Be- / kikapcsolja a lejátszót
- **3** Nyomja meg egyszer a lejátszás leállításához és a stop pozíció tárolásához. Nyomja meg kétszer a lejátszás teljes leállításához.
- Lejátszás indítása / szüneteltetése / folytatása **4**  $|\cdot|$   $\rightarrow$  **Keresés visszafelé (** $|\cdot|$ ) vagy keresés előrefelé ( $|\cdot|$ ) **5 - VOL +** Hangerőszabályzó
- **6 OPTION** További funkciók elérése **MEN†** Megjeleníti a MENU (MENÜ) oldalt
- **7**  $\blacktriangle, \blacktriangledown, \blacktriangle, \blacktriangleright$  Fel / le / balra / jobbra kurzor
- **OK** Kiválasztás jóváhagyása **1.2 A lejátszó elülső oldala (lásd.** 1**. ábra)**
- **8 POWER/IR/CHR** Bekapcsolás/ Távirányító szenzor / töltésjelző
- **1.3 A lejátszó jobb oldala (lásd.** 1. ábra) **9 PHONE 1&2**Fejhallgató jack-dugó
- **10 AV OUT** Audio/Videó kimenet 11 AV IN Audio/Videó bemenet
- **12 USB** USB csatlakozó
- 13 **COAXIAL** Digitális audio kimenet
- **14 DC IN 9V** Tápegység-foglalat **1.4 A lejátszó hátsó oldala (lásd. az 1. ábrát)**
- **15 Reset** Visszaállítja a lejátszót, ha lefagyott. **16 Autós rögzítő csavar helye**
- **1.5 Távvezérlés(ld. a** 2**. ábrát)**
- **1 MENU** Megjeleníti a **MENU** (MENÜ) oldalt
- **2**  $\blacktriangle$ **,**  $\nabla$ **,**  $\blacktriangleleft$ **,**  $\blacktriangleright$  Fel / le / balra / jobbra navigációs billentyű
- **OK** Kiválasztás jóváhagyása **VOL+** / **-** Hangerőszabályzó **3 DISPLAY** A rendszer megjelenítési értékét állítja
- **4** J( Ugrás az előző fejezetre / számra / címre

folytatása

**6** 9 Nyomja meg kétszer a lejátszás megállításához

**16 ZOOM** Kinagyítja a videó képét

- A készülék rendelkezik a DVD-Video lejátszók olyan egyedülálló funkcióival, mint például a hangsávnak, a felirat nyelvének vagy különböző kameraállásoknak a kiválasztása (mely szintén korongfüggő). A gyemekek számára nézhető képanyagot szülői zár segít megszűrni.
- A készülék használatát képernyőn megjelenő menürendszer, a készülék saját kijelzője és a távirányító teszi meglepően egyszerűvé.

#### **2.2 Kicsomagolás** Először az alábbi lista alapján ellenőrizze és azonosítsa az egyes

- elemeket: • Hordozható DVD-lejátszó • Távvezérlő • Gépkocsi adapter (12V) • Hálózati adapter • Használati útmutató
- Autós fejtámasz rögzítő készlet **2.3 Elhelyezés**
- Helyezze a lejátszót szilárd, sík felületre. • Tartsa távol minden fűtőberendezéstől és közvetlen
- napsugárzástól. • Ha a lejátszó hibásan kezdi olvasni a CD- és DVD-korongokat, mielőtt szervizbe vinné, próbálja meg tisztítólemezt lejátszva eltávolítani az esetleges szennyeződéseket az olvasófej lencséjéről. Minden egyéb tisztítási módszer a lencse károsodásával járhat.
- Mindig tartsa zárva a lejátszó ajtaját, hogy elkerülhető legyen a lencse szennyeződése. • Ha a készülék hűvösből hirtelen meleg környezetbe kerül, a lencse bepárásodhat. Ekkor nem képes beolvasni a CD-/DVDkorongot. Hagyja átmelegedni a lejátszót, hogy a nedvesség
- elpárologhasson. **2.4 Lejátszható formátumok**

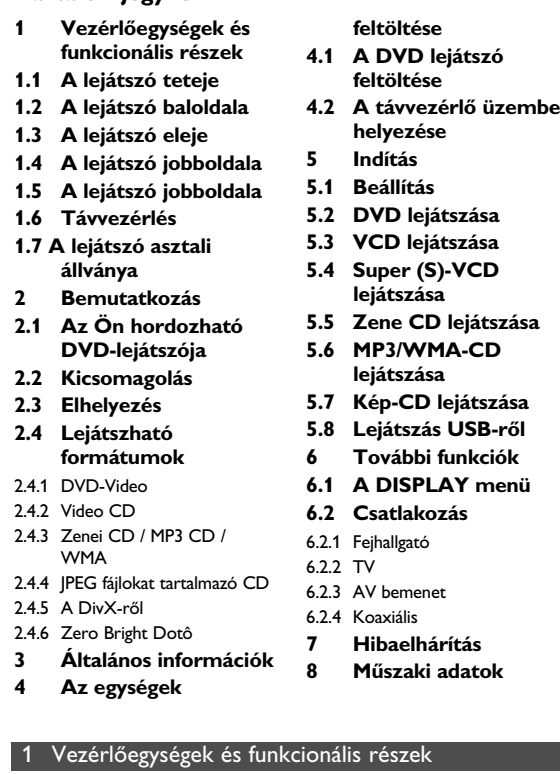

DVD-Video korongokon kívül a készülék képes mindenféle Video CD és zenei CD lejátszására (beleértve a CDR, CDRW, DVDĪR és DVDĪRW formátumokat is). **2.4.1 DVD-Video**

A korongra felvett anyagtól függően (mozi, videoklip, filmsorozat stb) azon egy vagy több cím is található,

melyeken belül több fejezet lehet. Az ezekhez való könnyű és gyors hozzáférés érdekében készüléke lehetővé teszi a címek, fejezetek közötti navigálást. **2.4.2 Video CD** A korongra felvett anyagtól függően (mozi, videoklip,

filmsorozat stb.) azon egy vagy több sáv található, melyeken belül egy vagy több index is lehet. Ezek az információk rendszerint a borítón olvashatók. Az ezekhez való könnyű és gyors hozzáférés érdekében készüléke lehetővé teszi a sávok és az indexek közötti navigálást.

**2.4.3 Zenei CD / MP3 CD / WMA** A zenei CD / MP3 CD / WMA korongok csak zeneszámokat tartalmaznak. Ezek a megszokott módon, **a meg** ztereó rendszeren keresztül a távirányítón vagy a főegységen található gombokkal, esetleg a TV

készülék képernyőjén megjelenő menürendszer (OSD) segítségével játszhatóak le.

- **2.4.4 JPEG fájlokat tartalmazó CD** A készüléken JPEG állóképek is megjeleníthetők.
- **2.4.5 A DivX-ről**

A DivX egy közkedvelt médiatechnológia, melyet a DivX Inc. hozott létre. A DivX médiafájlok erősen tömörített videót tartalmaznak magas vizuális minőséggel és kis fájlméret mellett. A DivX fájlok továbbá tartalmazhatnak fejlett média funkció at, mint pl. menük, feliratok és alternatív audió számok. Számos DivX médiafájl elérhető online, és Őn is készíthet saját fájlt a saját tartalommal a DivX.com könnyen kezelhető eszközeivel.

### **2.5 Zero Bright Dot™**

képminõség eléréséhez. A garancia szerviz régiónként különbözik. Keresse fel a helyi Philips képviselõjét részletesebb információért.

**2.2 Kicsomagolás 2.3 Elhelyezés 2.4 Lejátszható**

 $2.4.4$  IF

### **Tartalomjegyzék**

**Tápforrások** A készülék a mellékelt váltóáramú hálózati adapter, gépkocsi adapter vagy akkumulátor által táplálva üzemeltethető. • Győződjön meg róla, hogy a hálózati adapter bemenő feszültsége illeszkedik a helyi hálózati feszültséghez. Ha nem, a hálózati adapter és a készülék egyaránt károsodhat. • Az elektromos áramütés elkerülése érdekében ne érjen nedves

kézzel az adapterhez. • Gépkocsi adapterrel (szivargyújtóról) történő használat esetén először ellenőrizze, hogy az adapter bemenő feszültsége illeszkedik-

e a gépkocsi feszültséghez. • Ha a készüléket hosszabb ideig nem használja, húzza ki a hálózati adaptert a konnektorból, vagy távolítsa el belőle az akkumulátort. • Az adaptert a csatlakozó dugónál fogva húzza ki. Soha ne húzza a kábelnél fogva.

- **Biztonság és karbantartás** • Ne szerelje szét az egységet, a lézersugár veszélyes lehet a
- szemre. Minden javítást bízzon szakképzett szerelőre. • Ha folyadék vagy idegen tárgy került bele, áramtalanítsa a
- készüléket, húzza ki a hálózati adapterét. • Ügyeljen arra, hogy a készüléket ne érhesse hirtelen mechanikai behatás (pl. ne essen le), mert az üzemzavart okozhat. **Hallás védelem**

- **Halgassa a hangot mérsékelt hangerővel.** • A fejhallgatók nagy hangerővel való hallgatása halláskárosodáshoz vezethet. Ez a termék olyan decibel skálájú hangokat generál, melyek egészséges személyek esetében is hallás károsodást okozhatnak, még az egy percnél rövidebb időtartamú hallgatás esetén is. A magasabb decibel skála a már halláskárosult használóknak javasolt.
- Maga a hangszint könnyen megtévesztő lehet. Mivel rövid időn belül a fül "komfort érzete" hozzászokik a magasabb hangerőhöz és azt veszi normálisnak. Tehát huzamosabb hallgatás után, ami "normálisnak" hangzik, valójában túl hangos és ártalmas lehet a fülnek. Ennek elkerülése érdekében állítsa be a hangerőt a kezdeti kellemes hangszintnek megfelelően, s hagyja meg azon az egyenletes hangerőn.
- **Biztonságos hangerő beállításához:**
- Állítsa a hangerő szabályozót alacsony hangerőre. • Lassan és fokozatosan növelje a hangerőt, addíg, amíg
- kényelmesen hallja a hangot, tisztán és torzítás nélkül.
- **Csak mérsékelt időtartamig hallgassa:** • A hang hosszas hallgatása, még a "biztonságos" beállítás esetén is,
- halláskárosuláshoz vezethet. • Bizonyosodjon meg, hogy a készülékét ésszerűen használja, és tartson megfelelő időközönként szünetet a hallgatásban.
- **Győzödjön meg róla, hogy a fejhallgató használata közben a következő szabályokat betartja.** • Csak mérsékelt hangerővel hallgassa s csak mérsékelt
- időtartamig. • Ne hangosítsa fel a hangerőt, mikor a füle "hozzászokik" a
- hangerőszinthez. • Soha ne állítsa olyan magasra a hangerőt, hogy nem hallja ami a
- környezetében történik. • Legyen óvatos vagy kapcsolja ki a hallgatót nem biztonságos helyzetek esetén.
- Ne használjon fejhallgatót motoros jármű használata, valamint biciklizés, gördeszkázás közben, stb.; ez balesethez vezethet és sok helyen nem megengedett.
- Fontos (tartozék fejhallgatóval kapható készülékeknél): A Philips hanglejátszóinak az illetékes szerv által megállapított maximális hangerejét csak az eredetileg mellékelt típusú fejhallgatóval garantálja. Amennyiben a fejhallgató pótlásra szorul, javasoljuk, hogy lépjen kapcsolatba kereskedőjével, hogy az eredetileg mellékelt Philips fejhallgatóval egyező modellt rendeljen. • Biztonság közlekedés közben: ne használja járművezetés vagy kerékpározás közben, mert balesetet okozhat.
- Vagy fűtőberendezés által keltett hőhatásnak. • Ez a termék nem vízálló: Ne merítse a lejátszót vízbe. A lejátszó házába kerülő víz súlyos károsodást és rozsdásodást okozhat.
- A tisztításhoz ne használjon semmilyen tisztítószert, amely alkoholt, ammóniát, benzint vagy egyéb oldószereket tartalmaz, mert az ilyen vegyszerek károsíthatják a lejátszót külső felületeit. • A készüléket nem szabad vízbe meríteni vagy lefröcskölni.
- Semmilyen veszélyforrást se helyezzünk a készülékre (pl. Folyadékkal töltött tárgyat, meggyújtott gyertyát). • Soha ne nyúljon a készülék lencséjéhez, melyet az ábrán az jelzés

mutat.!

**A korongok kezelése**

• Ne ragasszon papírt vagy ragasztószalagot a

korongra.

• Óvja a korongot a közvetlen napfénytől és

más hőforrásoktól.

• Lejátszás után helyezze vissza a korongot a

• A tisztítást végezze belülről kifelé, száraz, szöszment

tokjába.

törlőkendővel.

**Az LCD képernyő használata**

Az LCD magas prezíciós technikával készült. Apró, fekete, állandó an megjelenő pontokat láthat az LCD kijelzőn. Ez a gyártási folyamat normális eredménye, nem hibás működésre utal.

**Környezetvédelmi vonatkozások**

A készülék csomagolása fölösleges csomagolóanyagokat nem tartalmaz. Mindent megtettünk annak érdekében, hogy a csomagolást könnyen szét lehessen választani egynemě anyagra:

karton, PS, PE, PET.

 $\frac{D}{D}$ 

A készülék olyan anyagokból áll, melyek újrahasznosíthatók, ha a szétszerelést egy hozzáértő cég végzi. Kérjük, hogy a csomagoló anyagokat, a használt elemeket és az öreg készüléket a helyi előírások figyelembe vételével helyezze a hulladékgyějtőkbe. **Felhasználói jogokkal kapcsolatos tudnivalók** "DivX, DivX" Certified és a hozzá tartozó emblémák a DivX, Inc.

védjegyei, és használatuk licenchez kötött.

Minden védjegy és bejegyzett védjegy az illető jogtulajdonost illeti. Az Egyesült Királyságban és bizonyos országokban a szerzői jog által védett anyagok, dokumentumok másolásához szükséges lehet a

szerzői jogok tulajdonosának engedélye.

A Windows Media és a Windows embléma a Microsoft Corporation védjegyei vagy bejegyzett védjegyei az Egyesült

Államokban és/vagy más országokban.

Megjegyzés: A készülék burkolata hosszabb használat esetén

felmelegedhet. Ez normális jelenség.

### Mindig a mellékelt hálózati adaptert használja (AY4127)

2 Bemutatkozás **2.1 Az Ön hordozható DVD-lejátszója** Hordozható DVD-lejátszójával az univerzális DVD Video szabvánnyal készült összes digitális videokorongot lejátszhatja. Ezzel az eszközzel teljes hosszúságú mozifilmeket nézhet végig valódi moziminőségben, sztereó vagy többcsatornás hanggal (a korongtól és a lejátszási beállításoktól függően). kimenetelű esemény történhet.

**VIGYAZAT!** 

**Előző/Következő 5.7 Kép-CD lejátszása**  Nyomja meg röviden a I44 vagy ▶▶ gombot egyszer vagy többször a kívánt fejezet A lejátszó csak JPEG formátumú képek olvasására képes. **1** Nyomja meg röviden a lejátszó tetején található **POWER** álasztásáho: **Előretekerés / Visszatekerés** gombot a készülék bekapcsolásához. A  $\text{H}$  vagy  $\blacktriangleright$  eomb ismételt nyomogatásával **2** Nyissa ki a lemezmeghajtót és tegye be a lemezt. gyorsítva keres, 2X, 4X, 6X... sebességgel. A **3** A készülék automatikusan elkezdi lejátszani a lemezt. normál lejátszáshoz nyomja meg a >II gombot **4** A navigációs gombok használatával válassza ki a lejátszandó mappát és JPEG fájlt. **Hangerőszabályzó** Nyomja meg röviden vagy egymás után többször a ▲ vagy ▼ gombot a hangerő növelése vagy csökkentése érdekébei **Stop** Nyomja meg röviden a lejátszó jobboldalán található ■ gombot a lejátszás leállításához **Felirat** Felirat megjelenítési mód változtatása. A funkció a **SUBTITLE** vagy az **OPTIONS** gombbal érhető el **Nyelv** Nyelv megváltoztatása. A funkció az **AUDIO** vagy az **OPTIONS** gombbal érhető el **Váltás a DVD-n lévő nézőszögek között. A** funkció az **OPTIONS** gombbal érhető el **Előző/Következő Zolfa**<br>Kép kinagyítása; utána a navigációs gombokkal tud mozogni a képernyőn. A funkció a **ZOOM** vagy az **OPTIONS** gombbal érhető el választásához **A-B Ismétlés** Lejátszás ismétlésének beállítása. Nyomja meg az **A-B** gombot a kezdőpont, majd nyomja meg ismét az **A-B** gombot a végpont megadásához. Ezután a lejátszó ismételni fogja az anyagot. Az ismétlés visszavonásához nyomja meg az **A-B** gombot kilépéshez. **5.3 VCD lejátszása Nyomja meg röviden a lejátszó tetején található POWE** gombot a készülék bekapcsolásához. **2** Nyissa ki a lemezmeghajtót és tegye be a lemezt. **3** A készülék automatikusan elkezdi lejátszani a lemez **4** Lejátszás közben a következő funkciók elérhetőek: lejátszóból. Nyomja meg a **>II** gombot a lejátszás **5.8 Lejátszás USB-ről** szüneteltetéséhez. A folytatáshoz ismét nyomja meg a ▶II gombot lejátszását támogatja. **Előző/Következő** Nyomia meg röviden a H4 vagy ▶▶ gombot egyszer vagy többször a kívánt sáv lehetséges kiválasztásához **Előretekerés / Visszatekerés** A  $\text{H}$  vagy  $\blacktriangleright$  gomb ismételt nyomogatásával gombot a készülék bekapcsolásához. gyorsítva keres, 2X, 4X, 6X vagy 8X sebességgel. A normál lejátszáshoz nyomja meg olvasót az USB csatlakozóra. a >II gombot **Hangerőszabályzó** Nyomja meg röviden vagy egymás után többször a ▲ vagy ▼ gombot a hangerő növelése vagy csökkentése érdekében **Stop** Nyomja meg röviden a lejátszó jobboldalán található ■ gombot a lejátszás leállításához eszköz tartalmát. **Audio** Néhány VCD csak 2 választható nyelvet kínál. Ezzel a funkcióval válthat a nyelvek között. A funkció az **AUDIO** vagy az **OPTIONS** gombbal érhető el Kép kinagyítása; utána a navigációs gombokkal tud mozogni a képernyőn. A funkció a **ZOOM** vagy az **OPTIONS** gombbal érhető el fájlt, majd nyomja meg az OK gombot. **A-B Ismétlés** Lejátszás ismétlésének beállítása. Nyomja meg az **A-B** gombot a kezdőpont, majd nyomja meg ismét az **A-B** gombot a végpont megadásához. Ezután a lejátszó ismételni fogja az anyagot. Az ismétlés visszavonásához nyomja meg az **A-B** gombot OOSe M Select **5.4 Super (S)-VCD lejátszása**  Néhány (Super) Video CD támogatja a **PBC** (**P**lay **B**ack **C**ontrol) memóriakártya olvasót a lejátszóból funkciót. Ennek segítségével Ön interaktív módon játszhatja le a CD-t, a megjelenő menüt követve. **1** Nyomja meg röviden a lejátszó tetején található **POWER** gombot a készülék bekapcsolásához. **2** Helyezze be az (S)VCD-t a lejátszó jobboldalán található vábbi funkciók lemeznyílásba. Ha a **PBC** be van kapcsolva, akkor a képernyőn megjelenik a lemez index menüje. **6.1 A DISPLAY menü 3** A numerikus billentyűzet 0-9 gombjai segítségével válasszon ki egy jelenetet, vagy válasszon ki egy lejátszási opciót. **4** A visszatéréshez nyomja meg a távirányító **RETURN** gombját. beállításokat: **5** A Playback Control üzemmód be-/kikapcsolásához menjen a **SETUP** menübe, és válassza ki a **PBC settings** (PBC beállítások) opciót. **5.5 Zene CD lejátszása 1** Nyomja meg röviden a lejátszó tetején található **POWER** gombot a készülék bekapcsolásához. **Brightness** (Fényerő) **2** Nyissa ki a lemezmeghajtót és tegye be a lemezt. **3** A készülék automatikusan elkezdi lejátszani a lemezt. **Contrast** (Kontraszt) **4** Lejátszás közben a következő funkciók elérhetőek: **Nyomja meg a ▶II gombot a lejátszás** szüneteltetéséhez. A folytatáshoz ismét nyomja  $\frac{m e g}{m}$  >  $\frac{m e g}{m}$  and  $\frac{m}{m}$ **Előző/Következő Turn off LCD** (LCD kikapcsolása) Nyomja meg röviden a I44 vagy ▶▶ gombot egyszer vagy többször a kívánt sáv kiválasztásához **Előretekerés / Visszatekerés** spórolhat **Battery level** (Akkuszint) A 144 vagy ▶▶ gombok nyomogatásával gyorsítva keres. Az elérhető keresési sebességek: 2X, 4X, 6X, 8X, 16X és 32X. **6.2 Csatlakozás Hangerőszabályzó 6.2.1 Fejhallgató** Nyomja meg röviden vagy egymás után többször a ▲ vagy ▼ gombot a hangerő növelése vagy csö **Ismétlés** Nyomja meg az **OPTIONS** gombot az 1 szám **At en en ego non navoro** ismétlése és az összes szám ismétlése üzemmód közti váltáshoz **6.2.2 TV Véletlenszerű lejátszás** Nyomja meg az **OPTIONS** gombot a DVD-t. véletlenszerű lejátszás be- vagy kikapcsolásához. **Stop** Nyomja meg röviden a lejátszó jobboldalán található ■ gombot a lejátszás leállításához Fehér **5.6 MP3/WMA-CD lejátszása**  Piros **1** Nyomja meg röviden a lejátszó tetején található **POWER** Sárga gombot a készülék bekapcsolásához. **2** Nyissa ki a lemezmeghajtót és tegye be a lemezt. **3** A készülék automatikusan elkezdi lejátszani a lemezt. **6.2.3 AV bemenet 4** A navigációs gombok használatával válassza ki a lejátszandó mappát és MP3/WMA fájlt. deaktiválásához. Fehér Piros **5** Lejátszás közben a következő funkciók elérhetőek: **Nyomja meg a ▶II gombot a lejátszás**  $\frac{3arga}{\sqrt{2}}$ szüneteltetéséhez. A folytatáshoz ismét nyomja meg a **>II** gombot **Előző/Következő** A video bemeneti készülékeknek, mint pl. videó erősítő, Nyomja meg röviden a  $\blacktriangleleft$  vagy  $\blacktriangleright$  gombot digitalis video felvevő, digitális kamera, RCA kimeneti egyszer vagy többször a kívánt sáv csatlakozással kell rendelkezniük. Ha az Ön készüléke nem kiválasztásához rendelkezik RCA kimenettel, vegye fel a kapcsolatot a **Előretekerés / Visszatekerés** kereskedővel. A  $\text{H}\blacktriangleleft$  vagy  $\blacktriangleright$   $\blacktriangleright$  gomb ismételt nyomogatásával gyorsítva keres, 2X, 4X, 6X vagy 8X **6.2.4 USB** sebességgel. A normál lejátszáshoz nyomja meg a **>II** gombot megtekintéséhez. **Hangerőszabályzó**

> **Ismétlés** Nyomja meg az **OPTIONS** gombot az 1 szám ismétlése és az összes szám ismétlése üzemmód

növelése vagy csökke

• Az elemek vegyi anyagokat tartalmaznak, ezért a megfelelő

hulladékgyűjtőbe kell azokat helyezni.

• Az elem helytelen cseréje robbanáshoz vezethet. Kizárólag ugyanolyan vagy ugyanolyan típusúval cserélje. • Az elem helytelen használata az elektrolit szivárgásával

szétrobbanásához vezethet.

• Vagye ki az elemeket, ha hosszabb ideig nem szándékozik

használni a készüléket.

• Perklorát anyag - különleges kezelést igényel. Látogasson el a www.dtsc.ca.gov/hazardouswaste/perchlorate.

**5.1 Beállítás**

**1** Nyomja meg a **SETUP** gombot. Megjelenik a funkciók listája.

**DUILIDE** 

hoz vagy akár az ele<mark>r</mark>

 $\underbrace{\begin{pmatrix} 0 & 0 & 0 & 0 & 0 \\ 0 & 0 & 0 & 0 & 0 \\ 0 & 0 & 0 & 0 & 0 \end{pmatrix}}_{\text{max}}$  $\overline{\phantom{a}}$ 

—…<del>\_\_</del>

Képernyőn Megjelenő Felirat (OSD) kiválasztása

PBC settings (PBC beállítás)

Playback Control funkció BE/KI kapcsolása. Ez a funkció Super VCD esetén érhető el.

Power save (Energiatakarékosság)

Energiatakarékossági üzemmód BE/KI kapcsolása

DivX (VOD) DivX (Video-On-Demand) kód megtekintése

Szülői beállítások kiválasztá

Parental (Szülői beállítások)

Set password (Jelszó beállítása)

TV Display (TV-s megjeleníté

Jelszó megváltoztatása

Factory settings (Gyári beállítások)

Gyári beállítások visszaállítása

**Video**

Képernyő képarányának beállítása

TV standard (TV szabvány)

Kimeneti videóformátum beállítása TV

rendszerhez

Feliratozás választása az Mpeg 4 videóhoz, pl.

DivX videóhoz

Dolby kimenet beállítása Digital (SPDIF) Digitális kimeneti formátum beállítása

**Audio**

**5.2 DVD lejátszása** 

**1** Nyomja meg röviden a lejátszó tetején található **POWER**

gombot a készülék bekapcsolásához. **2** Nyissa ki a lemezmeghajtót és tegye be a lemezt. **3** A lejátszó automatikusan elkezdi lejátszani a lemezt.

Mpeg 4 feliratozá

**5** Lejátszás közben a következő funkciók elérhetőek:

meg a ▶II gombot

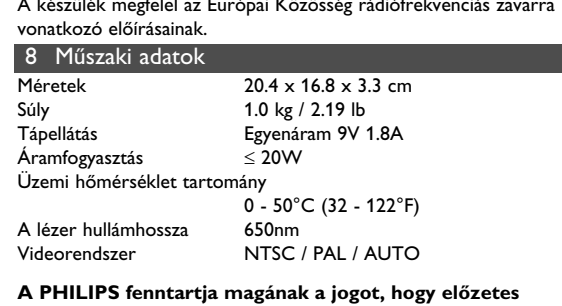

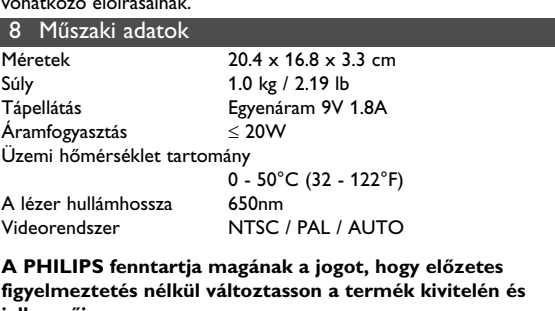

**A gyártó által jóvá nem hagyott módosítások semmissé tehetik a felhasználó jogait a készülék működtetésére**

**Felhasználói jogokkal kapcsolatos tudnivalók** programokat, az adatállományokat, a rádió- és televízióadásokat,

Ezt a terméket minőségi, újrafeldolgozható és<br>Ezt a terméket minőségi, újrafeldolgozható és

### valamint a hangfelvételeket, jogosulatlan másolása a szerzoi jogok megsértését jelentheti és buncselekményt valósíthat meg. Ez a **Az elhasznált termék hulladékkezelése**

újrahasznosítható anyagok és alkatrészek felhasználásával

tervezték és készítették. A termékhez kapcsolódó áthúzott kerekes kuka szimbó lum azt jelenti, hogy a termékre vonatkozik a 2002/96/EK Európai irányelv.

# Kérjük, informálódjon az elektromos és elektronikus hulladékok következmények megelőzésében.

**FIGYELMEZTETÉS**: Semmilyen körülmények között ne kísérelje meg saját kezűleg megjavítani a készüléket; ez a garancia elvesztésével jár. Ha bármilyen hiba elõfordul, mielõtt javíttatni vinné a készüléket, ellenõrizze az alább felsoroltakat. Ha a fel-sorolt javaslatok alapján nem tudja megoldani a problémát, akkor forduljon a forgalmazóhoz vagy a szervizhez. USB portra való adatátvitel és -rögzítés nem **5** Lejátszás közben a következő funkciók elérhetőek: Nyomja meg a ▶**II** gombot a lejátszá szüneteltetéséhez. A folytatáshoz ismét nyomja meg a ▶II gombot Nyomia meg röviden a III vagy ▶▶ gombot egyszer vagy többször a kívánt sáv **Forgatás** Nyomja meg az **OPTIONS** gombot egy forgatási mód kiválasztásához. Az <br/>  $\blacktriangleleft$  gomb használatával a képet jobbra forgatja. A  $\blacktriangleright$  gomb használatával a képet balra forgatja. Nyomja meg az **OPTIONS** gombot a forgatási módból való **Zolfa**<br>Kép kinagyítása; utána a navigációs gombokka tud mozogni a képernyőn. A funkció a **ZOOM** vagy az **OPTIONS** gombbal érhető el **Stop** Nyomja meg röviden a lejátszó jobboldalán található ■ gombot a lejátszás leállításához **6** A lejátszás végén a ■ ▲ gombbal tudja a lemezt kiadatni a Az USB port a JPEG / MP3 / WMA / DivX / MPG-4 fájlok **1** Nyomja meg röviden a lejátszó tetején található **POWER 2** Dugjon rá egy USB flash meghajtót vagy egy USB memóriakártya Ha lejátszás közben megnyomja a DISPLAY gombot, akkor a következő menü fog megjelenni, és módosíthatja a következő Segítségével beállíthatja a képernyő fényerejét Segítségével beállíthatja a képernyő kontrasztját **Color** (Szín) Segítségével beállíthatja a képernyő színhőmérsékletét: hideg, meleg, vagy normál. Néhány esetben kikapcsolhatja a kijelzőt, pl. mikor a lejátszót TV-hez csatlakoztatja vagy mikor zene CD-t játszik le. Ezzel akkuenergiá Az akku töltöttségi szintjét mutatja Csatlakoztassa a fejhallgatót a lejátszó oldalán található egyik fejhallgató jack-dugójához vagy a videó erősítőhöz a lejátszó oldalán. A lejátszót csatlakoztathatja egy TV-hez, hogy azon élvezze a Csatlakoztathat a lejátszóhoz más eszközöket, pl. digitális videó rekordert, digitális kamerát, stb. Az AV-in bedugása után a DVD lejátszó automatikusan AV-in képernyőre vált. A videó megtekintése után, bontsa szét a csatlakoztatást az AV-bemenet először nézze át az ellenőrzőlistát. Elképzelhető, hogy valami felett elsiklott a figyelme. **Probléma Megoldás**  Teljesen eltorzult / a Az NTSC/PAL beállítás hibás állapotban TV képernyőn nem lehet. Hangolja össze TV készüléke és a látható semmilyen szín lejátszó beállításait. A korongot nem lehet • Ellenőrizze, nem címkével lefelé lett-e lejátszani A lejátszó nem reagál a Célozzon a távvezérlővel közvetlenül a távvezérlővel kiadott lejátszó érzékelőjére, ami a készülék parancsokra Kapcsolás között dugaszos tároló cask tömegtár (MSC) készülél támogat. Nem támogat merevlemezes USB tároló eszközt és MTP (Music Transfer Protocol) formátumban tárol. **3** A lejátszó automatikusan megnyitja és megjeleníti az USB flash A DVD lejátszónak az USB flash eszköz megnyitása időt vesz igénybe. A tallózási, megnyitási idő a memória kapacitása és az USB meghajtón levő tartalom számától függően változhat. **4** A navigációs gombok használatával válassza ki a megnyitni kívánt **5** A lejátszás végén húzza ki az USB flash meghajtót vagy USB Az USB tallózás, megnyitás vagy a DVD lejátszásra való kapcsolás deaktiválásához csak bontsa meg az USB csatlakozást.

7 Hibaelhárítás

8 Műszaki adatok Méretek 20.4 x 16.8 x 3.3 cm Súly 1.0 kg / 2.19 lb Tápellátás Egyenáram 9V 1.8A Áramfogyasztás ≤ 20W Üzemi hőmérséklet tartomány 0 - 50°C (32 - 122°F) A lézer hullámhossza 650nm Videorendszer NTSC / PAL / AUTO **jellemzőin. vonatkozóan. Minden jog fenntartva.** A szerzoi jog által védett anyagok, beleértve a számítógépes készülék ilyen célokra nem használható. A DVD képe torz, vagy csak feketehérben élvezhető Csak a TV készülék által fogadni képe (PAL/NTSC) formátumú korongot használjon. Nincs hang a digitális • Ellenőrizze a digitális csatlakozásokat. kimeneten • Győződjön meg róla, hogy a helyes digitális audio dekódoló formátumot választotta az erősítőről. A lejátszó nem reagál • A műveleteket a korong nem támogatja. semmilyen parancsra • Olvassa el a koronghoz mellékelt lejátszási utasításokat. Nem ismeri fel az USB • Bontsa szét az USB kapcsolatot és dugja csatlakozót vissza ismét. A felismerés időt vesz igénybe, ez az USB készülék kapacitá l függően eltérhet. A DVD lejátszó cask tömegtár (MS formátumot támogat az USB flash meghajtóról. • A DVD lejátszó nem támogatja a merevlemezes tároló vagy Media Transfer Protocol (MTP) formátumot. Nem vált AV-in módra |• Bontsa szét az AV-in kapcsolatot és . nincs jel dugja vissza ismét. • Ellenőrizze az AV kimeneti készülék kamera, videó felvevő, stb. csatlakoztatáshoz. DVD/USB/AV-in A deaktiválás a csatlakozás megszüntetésével lehetséges. A deaktiválás a csatlakozás megszüntetésével lehetséges. • Ne dugja be az USB és AV-in kapcsolatot létesít. esetén felmelegedhet. Ez normális jelenség. A kijelző elhalványul, ha kihúzza a konnektorból menüben vagy kapcsolja ki az (BEÁLLÍTÁSOK) menüben. vonatkozó előírásainak.

konnektorban.

csatlakozását.

másik hangforrást.

behelyezve.

másikat.

előlapján található. Távolítson el minden tárgyat a jel útjából. Ellenőrizze vagy

cserélje ki az elemeket.

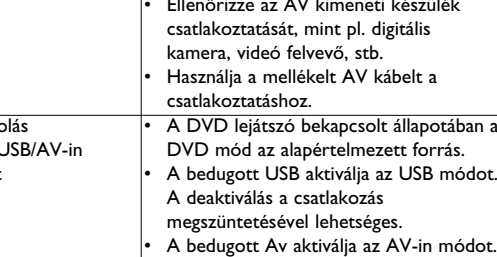

• A bedugott Av aktiválja az AV-in módot. bementeket egyazon időben. Egyszerre cask egy típusú csatlakozást létesítsen. • Bontsa szét a kapcsolatot, mielőtt más Az eszköz energiát spórol a hosszabb működés mellett. Mindez normális. Állítsa

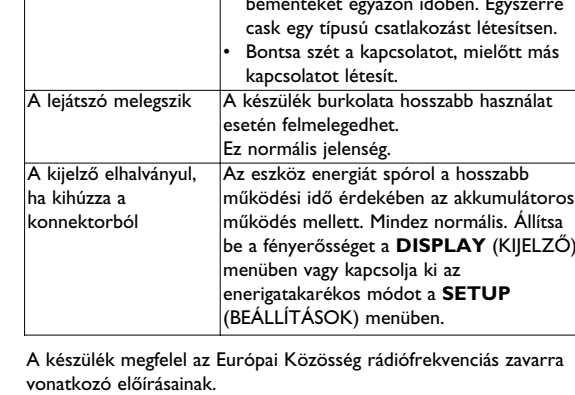

**Slovak republic** Prístroj sa nesmie používať v mokrom a vlhkom prostredí! chránt pred striekajúcou a kvapkajúcou vodou!

2

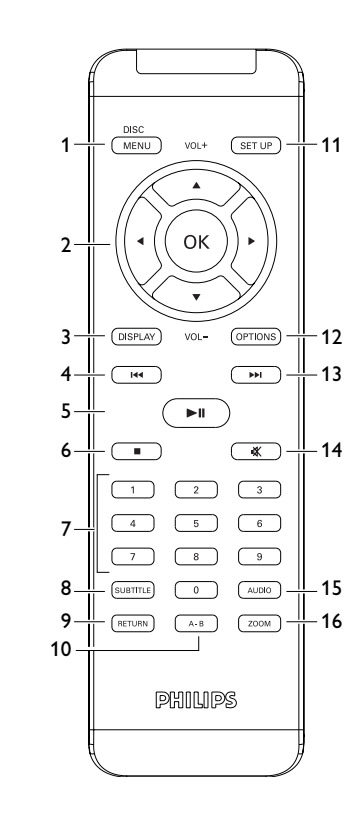

Ha nem az ezen kézikönyvben ismertetett módon használja a szabályzókat, végzi el a beállításokat, vagy más eljárásokat alkalmaz, akkor veszélyes sugárzás érheti, vagy más, bizonytalan

> Bedughatja az USB flash meghajtót a tárolt képek és videók **1** Miután bedugta az USB flash meghajót, a DVD lejátszó automatikusan megnyitja az USB meghajtó tartalmát. **2** Lásd. **5.8 Lejátszás USB-ről** fejezetet további lejátszási infomációért.

**3** Válassza le az USB meghajtót a lejátszás után. Ez deaktiválja az USB tallózó funkcióját.

**6.2.5 Koaxiális**

házimozi rendszeréhez.

a DVD-Video lejátszó meghibásodására utaló jeleket tapaszt

Digitális audió kimenet, mellyel a lejátszót csatlakoztathatj

۱۵۰ د ا — 10 xx

Sárga

## **MAGYARORSZÁG**

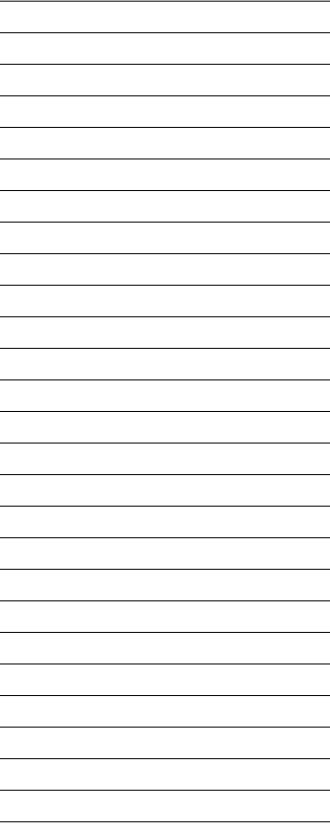

**Minőségtanúsítás** A garanciajegyen feltüntetett forgalombahozó vállalat a 2/1984. (III.10.) BkM-IpM együttes rendelet értelmében tanúsítja, hogy ezen készülék megfelel a měszaki adatokban megadott értékeknek. **Figyelem! A meghibásodott készüléket - beleértve a hálózati**

### **csatlakozót is - csak szakember (szerviz) javíthatja. Ne tegye ki a készüléket esőnek vagy nedvesség hatásának! Garancia**

A forgalombahozó vállalat a termékre 12 hónap garanciát válla

 $405$  mm

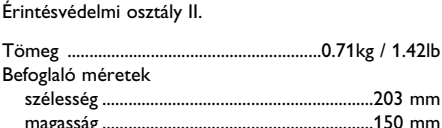

PET730\_ifu 5-8.qxd 2007-01-12 18:28 Page 37